# **APS\_BlueSky\_tools Documentation**

*Release 0.0.40+28.g0822f71.dirty*

**Pete R. Jemian**

**Jan 03, 2019**

## Contents:

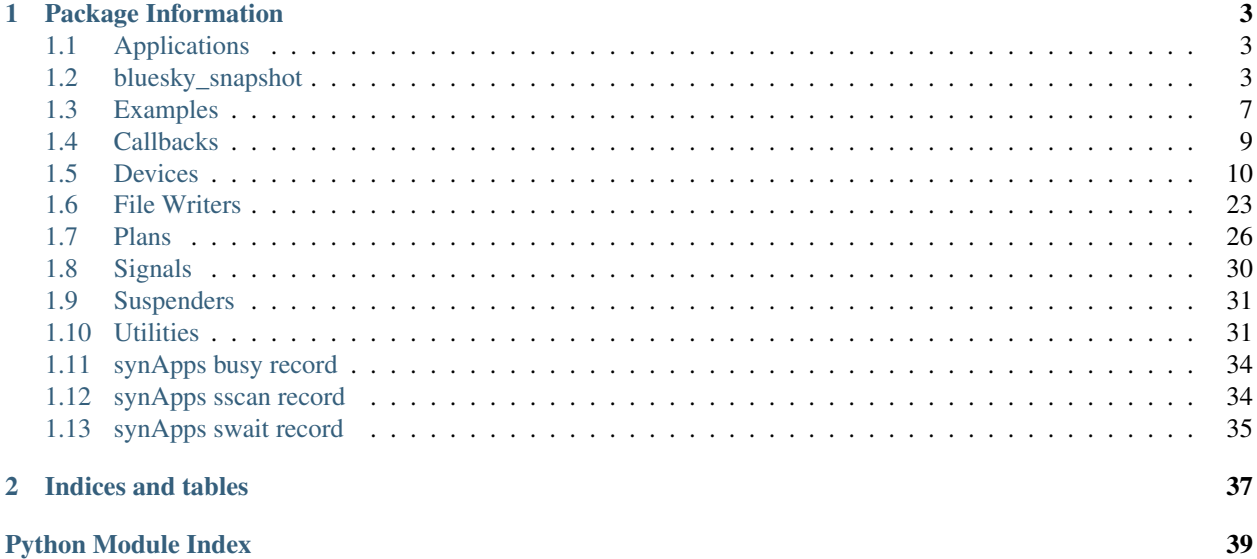

#### **Python Module Index**

Various Python tools for use with BlueSky at the APS

- <http://nsls-ii.github.io/>
- <https://github.com/NSLS-II/bluesky>

## CHAPTER<sup>1</sup>

## Package Information

<span id="page-6-0"></span>author Pete R. Jemian email [jemian@anl.gov](mailto:jemian@anl.gov) copyright 2017-2019, Pete R. Jemian license ANL OPEN SOURCE LICENSE (see LICENSE file) documentation [https://APS\\_BlueSky\\_tools.readthedocs.io](https://APS_BlueSky_tools.readthedocs.io) source [https://github.com/BCDA-APS/APS\\_BlueSky\\_tools](https://github.com/BCDA-APS/APS_BlueSky_tools)

## <span id="page-6-1"></span>**1.1 Applications**

There are two command-line applications provided by APS\_BlueSky\_tools:

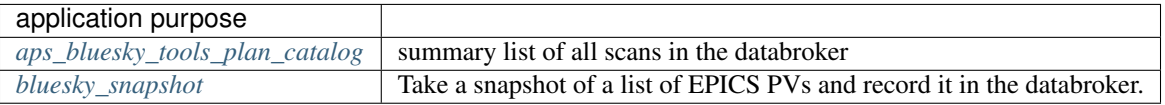

## <span id="page-6-2"></span>**1.2 bluesky\_snapshot**

Take a snapshot of a list of EPICS PVs and record it in the databroker. Retrieve (and display) that snapshot later using APS\_BlueSky\_tools.callbacks.SnapshotReport.

### **1.2.1 Example - command line**

Before using the command-line interface, find out what the *bluesky\_snapshot* expects:

```
$ bluesky_snapshot -h
usage: bluesky_snapshot [-h] [-b BROKER_CONFIG] [-m METADATA_SPEC] [-r] [-v]
                      EPICS PV [EPICS PV ...]
record a snapshot of some PVs using Bluesky, ophyd, and databroker
version=0.0.40+26.g323cd35
positional arguments:
 EPICS_PV BPICS PV name
optional arguments:
 -h, --help show this help message and exit
 -n, --neip<br>-b BROKER_CONFIG YAML configuration for databroker, default:
                      mongodb_config
 -m METADATA_SPEC, --metadata METADATA_SPEC
                      additional metadata, enclose in quotes, such as -m
                      "purpose=just tuned, situation=routine"
 -r, --report suppress snapshot report
 -v, --version show program's version number and exit
```
The help does not tell you that the default for BROKER\_CONFIG is "mongodb\_config", a YAML file in one of the default locations where the databroker expects to find it. That's what we have.

We want to snapshot just a couple PVs to show basic use. Here are their current values:

\$ caget prj:IOC\_CPU\_LOAD prj:SYS\_CPU\_LOAD prj:IOC\_CPU\_LOAD 0.900851 prj:SYS\_CPU\_LOAD 4.50426

Here's the snapshot (we'll also set a metadata that says this is an example):

```
$ bluesky_snapshot prj:IOC_CPU_LOAD prj:SYS_CPU_LOAD -m "purpose=example"
========================================
snapshot: 2019-01-03 17:02:42.922197
========================================
hints: {}
hostname: mint-vm
iso8601: 2019-01-03 17:02:42.922197
login_id: mintadmin@mint-vm
plan_description: archive snapshot of ophyd Signals (usually EPICS PVs)
plan_name: snapshot
plan_type: generator
purpose: example
scan_id: 1
software_versions: {'python': '3.6.6 |Anaconda custom (64-bit)| (default, Jun 28 2018,
˓→ 17:14:51) \n[GCC 7.2.0]', 'PyEpics': '3.3.1', 'bluesky': '1.4.1', 'ophyd': '1.3.0',
˓→ 'databroker': '0.11.3', 'APS_Bluesky_Tools': '0.0.40+26.g323cd35.dirty'}
time: 1546556562.9231327
uid: 98a86a91-d41e-4965-a048-afa5b982a17c
username: mintadmin
========================== ====== ================ ==================
timestamp source name value
========================== ====== ================ ==================
2019-01-03 17:02:33.930067 PV prj:IOC_CPU_LOAD 0.8007421685989062
                                 2019-01-03 17:02:33.930069 PV prj:SYS_CPU_LOAD 10.309472772459404
```

```
========================== ====== ================ ==================
exit_status: success
num_events: {'primary': 1}
run_start: 98a86a91-d41e-4965-a048-afa5b982a17c
time: 1546556563.1087885
uid: 026fa69c-45b7-4b45-a3b3-266aadbf7176
```
We have a second IOC (*gov*) that has the same PVs. Let's get them, too.:

```
$ bluesky_snapshot {gov,otz}:{IOC,SYS}_CPU_LOAD -m "purpose=this is an example,
˓→example=example 2"
========================================
snapshot: 2018-12-20 18:21:53.371995
========================================
example: example 2
hints: {}
iso8601: 2018-12-20 18:21:53.371995
plan_description: archive snapshot of ophyd Signals (usually EPICS PVs)
plan_name: snapshot
plan_type: generator
purpose: this is an example
scan_id: 1
software_versions: {'python': '3.6.2 | Continuum Analytics, Inc.| (default, Jul 20,
˓→2017, 13:51:32) \n[GCC 4.4.7 20120313 (Red Hat 4.4.7-1)]', 'PyEpics': '3.3.1',
˓→'bluesky': '1.4.1', 'ophyd': '1.3.0', 'databroker': '0.11.3', 'APS_Bluesky_Tools':
\rightarrow 0.0.37'}
time: 1545351713.3727024
uid: d5e15ba3-0393-4df3-8217-1b72d82b5cf9
========================== ====== ================ ===================
timestamp source name value
========================== ====== ================ ===================
2018-12-20 18:21:45.488033 PV gov:IOC_CPU_LOAD 0.22522293126578166
2018-12-20 18:21:45.488035 PV gov:SYS_CPU_LOAD 10.335244804189122
2018-12-20 18:21:46.910976 PV otz:IOC_CPU_LOAD 0.10009633509509736
2018-12-20 18:21:46.910973 PV otz:SYS_CPU_LOAD 11.360899731293234
========================== ====== ================ ===================
exit_status: success
num_events: {'primary': 1}
run_start: d5e15ba3-0393-4df3-8217-1b72d82b5cf9
time: 1545351713.3957422
uid: e033cd99-dcac-4b56-848c-62eede1e4d77
```
You can log text and arrays, too.:

```
$ bluesky_snapshot {gov,otz}:{iso8601,HOSTNAME,{IOC,SYS}_CPU_LOAD} compress \
 -m "purpose=this is an example, example=example 2, look=can snapshot text and
˓→arrays too, note=no commas in metadata"
========================================
snapshot: 2018-12-20 18:28:28.825551
========================================
```

```
example: example 2
hints: {}
iso8601: 2018-12-20 18:28:28.825551
look: can snapshot text and arrays too
note: no commas in metadata
plan_description: archive snapshot of ophyd Signals (usually EPICS PVs)
plan_name: snapshot
plan_type: generator
purpose: this is an example
scan_id: 1
software_versions: {'python': '3.6.2 | Continuum Analytics, Inc.| (default, Jul 20
˓→2017, 13:51:32) \n[GCC 4.4.7 20120313 (Red Hat 4.4.7-1)]', 'PyEpics': '3.3.1',
˓→'bluesky': '1.4.1', 'ophyd': '1.3.0', 'databroker': '0.11.3', 'APS_Bluesky_Tools':
\rightarrow'0.0.37'}
time: 1545352108.8262713
uid: 7e77708e-9169-45ab-b2b6-4e31534d980a
========================== ====== ================ ===================
timestamp source name value
========================== ====== ================ ===================
2018-12-20 18:24:34.220028 PV compress [0.1, 0.2, 0.3]
2018-12-13 14:49:53.121188 PV gov:HOSTNAME otz.aps.anl.gov
2018-12-20 18:28:25.093941 PV gov:IOC_CPU_LOAD 0.1501490058473918
2018-12-20 18:28:25.093943 PV gov:SYS_CPU_LOAD 10.360270546421546
2018-12-20 18:28:28.817630 PV gov:iso8601 2018-12-20T18:28:28
2018-12-13 14:49:53.135016 PV otz:HOSTNAME otz.aps.anl.gov
2018-12-20 18:28:26.525208 PV otz:IOC_CPU_LOAD 0.10009727705620367
2018-12-20 18:28:26.525190 PV otz:SYS_CPU_LOAD 12.937574161543873
2018-12-20 18:28:28.830285 PV otz:iso8601 2018-12-20T18:28:28
========================== ====== ================ ===================
exit_status: success
num_events: {'primary': 1}
run_start: 7e77708e-9169-45ab-b2b6-4e31534d980a
time: 1545352108.8656788
uid: 0de0ec62-504e-4dbc-ad08-2507d4ed44f9
```
#### <span id="page-9-0"></span>**1.2.2 Source code documentation**

record a snapshot of some PVs using Bluesky, ophyd, and databroker

USAGE:

```
(base) user@hostname .../pwd $ bluesky_snapshot -h
usage: bluesky_snapshot [-h] [-b BROKER_CONFIG] [-m METADATA_SPEC] [-r] [-v]
                      EPICS_PV [EPICS_PV ...]
record a snapshot of some PVs using Bluesky, ophyd, and databroker
version=0.0.40+26.g323cd35
positional arguments:
 EPICS PV BPICS PV name
optional arguments:
 -h, --help show this help message and exit
```
<span id="page-10-2"></span>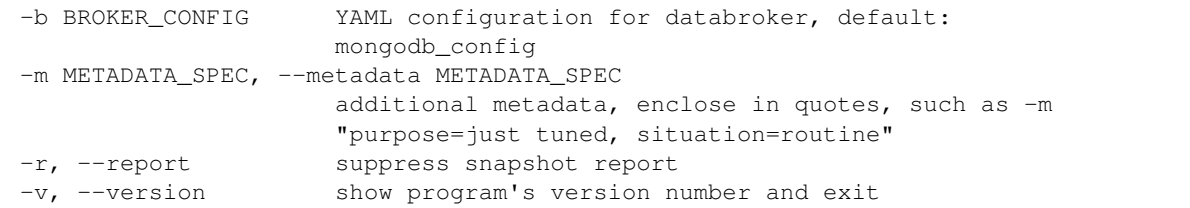

APS\_BlueSky\_tools.snapshot.**get\_args**() get command line arguments

```
APS_BlueSky_tools.snapshot.snapshot_cli()
     given a list of PVs on the command line, snapshot and print report
```
#### EXAMPLES:

```
snapshot.py pv1 [more pvs ...]
snapshot.py `cat pvlist.txt`
```
#### Note that these are equivalent:

```
snapshot.py rpi5bf5:0:humidity rpi5bf5:0:temperature
snapshot.py rpi5bf5:0:{humidity,temperature}
```
### <span id="page-10-0"></span>**1.3 Examples**

- *[Example: plan\\_catalog\(\)](#page-10-1)*
- *[Example: specfile\\_example\(\)](#page-11-0)*
- *[Example: nscan\(\)](#page-11-1)*
- *[Example: TuneAxis\(\)](#page-11-2)*
- *[Source Code Documentation](#page-12-1)*
- *[Downloads](#page-12-2)*

#### <span id="page-10-1"></span>**1.3.1 Example: plan\_catalog()**

The APS BlueSky tools package provides an executable that can be used to display a summary of all the scans in the database. The executable wraps the demo function:  $plan\_catalog()$ . It is for demonstration purposes only (since it does not filter the output to any specific subset of scans).

The output is a table, formatted as restructured text, with these columns:

date/time The date and time the scan was started.

short\_uid The first characters of the scan's UUID (unique identifier).

id The scan number. (User has control of this and could reset the counter for the next scan.)

plan Name of the plan that initiated this scan.

args Arguments to the plan that initiated this scan.

This is run as a linux console command:

aps\_bluesky\_tools\_plan\_catalog | tee out.txt

The full output is almost a thousand lines. Here are the first few lines:

```
1 =================== ========= ==== ========================
   ˓→===========================================================================================================================================================
2 date/time short_uid id plan args
                                                                                       \mathbf{r}˓→
                                                                                      \Box˓→
3 =================== ========= ==== ========================
   ˓→===========================================================================================================================================================
4 2017-10-26 11:21:28 3fe59011 1 scan detectors=['noisy'],
   ˓→num=219, motor=['m1'], start=-1.5, stop=-0.5, per_step=None
                                                                                       \Box˓→
5 2017-10-26 11:21:42 25b4c903 2 scan detectors=['noisy'],
   ˓→num=219, motor=['m1'], start=-1.5, stop=-0.5, per_step=None
                                                                                       \mathbf{r} .
   ˓→
6 2017-10-26 11:22:08 3953e8e0 3 scan detectors=['noisy'],
  ˓→num=219, motor=['m1'], start=-1.5, stop=-0.5, per_step=None
                                                                                       \Box˓→
7 2017-10-26 11:22:22 f24bf2cc 4 scan detectors=['noisy'],
   ˓→num=219, motor=['m1'], start=-1.5, stop=-0.5, per_step=None
                                                                                       ш.
   ˓→
8 2017-10-26 11:22:37 44b751d2 5 scan detectors=['noisy'],
   ˓→num=219, motor=['m1'], start=-1.5, stop=-0.5, per_step=None
   ˓→
9 2017-10-26 11:22:50 4e3741f5 6 scan detectors=['noisy'],
  ˓→num=219, motor=['m1'], start=-1.5, stop=-0.5, per_step=None
                                                                                       \mathbf{r} .
   ˓→
  10 2017-10-26 11:24:33 a83df5d4 7 scan detectors=['synthetic_
   ˓→pseudovoigt'], num=219, motor=['m1'], start=-2, stop=0, per_step=None
   ˓→
```
#### <span id="page-11-0"></span>**1.3.2 Example: specfile\_example()**

We'll use a Jupyter notebook to demonstrate the specfile\_example() that writes one or more scans to a SPEC data file. Follow here: [https://github.com/BCDA-APS/APS\\_BlueSky\\_tools/blob/master/docs/source/resources/](https://github.com/BCDA-APS/APS_BlueSky_tools/blob/master/docs/source/resources/demo_specfile_example.ipynb) [demo\\_specfile\\_example.ipynb](https://github.com/BCDA-APS/APS_BlueSky_tools/blob/master/docs/source/resources/demo_specfile_example.ipynb)

#### <span id="page-11-1"></span>**1.3.3 Example: nscan()**

We'll use a Jupyter notebook to demonstrate the nscan() plan. An *nscan* is used to scan two or more axes together, such as a  $\theta$ -2 $\theta$  diffractometer scan. Follow here: [https://github.com/BCDA-APS/APS\\_BlueSky\\_tools/blob/master/](https://github.com/BCDA-APS/APS_BlueSky_tools/blob/master/docs/source/resources/demo_nscan.ipynb) [docs/source/resources/demo\\_nscan.ipynb](https://github.com/BCDA-APS/APS_BlueSky_tools/blob/master/docs/source/resources/demo_nscan.ipynb)

#### <span id="page-11-2"></span>**1.3.4 Example: TuneAxis()**

We'll use a Jupyter notebook to demonstrate the TuneAxis() support that provides custom alignment of a signal against an axis. Follow here: [https://github.com/BCDA-APS/APS\\_BlueSky\\_tools/blob/master/docs/source/resources/](https://github.com/BCDA-APS/APS_BlueSky_tools/blob/master/docs/source/resources/demo_tuneaxis.ipynb) [demo\\_tuneaxis.ipynb](https://github.com/BCDA-APS/APS_BlueSky_tools/blob/master/docs/source/resources/demo_tuneaxis.ipynb)

#### <span id="page-12-5"></span><span id="page-12-1"></span>**1.3.5 Source Code Documentation**

demonstrate BlueSky callbacks

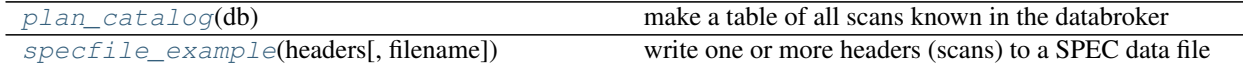

APS\_BlueSky\_tools.examples.**main**()

summary list of all scans in the databroker

aps\_bluesky\_tools\_plan\_catalog command-line application

This can be unwieldy if there are many scans in the databroker. Consider it as a demo program rather than for general, long-term use.

<span id="page-12-3"></span>APS\_BlueSky\_tools.examples.**plan\_catalog**(*db*)

make a table of all scans known in the databroker

Example:

**from APS\_BlueSky\_tools.examples import** plan\_catalog plan\_catalog(db)

<span id="page-12-4"></span>APS\_BlueSky\_tools.examples.**specfile\_example**(*headers*, *filename='test\_specdata.txt'*) write one or more headers (scans) to a SPEC data file

#### <span id="page-12-2"></span>**1.3.6 Downloads**

The jupyter notebook and files related to this section may be downloaded from the following table.

- plan\_catalog.txt
- jupyter notebook: demo\_nscan
- jupyter notebook: demo\_tuneaxis
- jupyter notebook: demo\_specfile\_example
	- spec1.dat
	- spec2.dat
	- spec3.dat
	- spec\_tunes.dat
	- test\_specdata.txt

### <span id="page-12-0"></span>**1.4 Callbacks**

Callbacks that might be useful at the APS using BlueSky

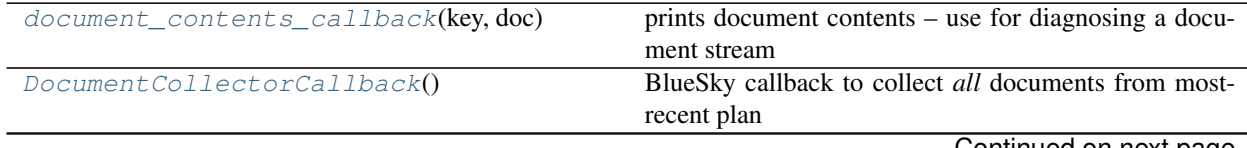

Continued on next page

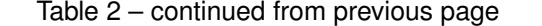

<span id="page-13-4"></span>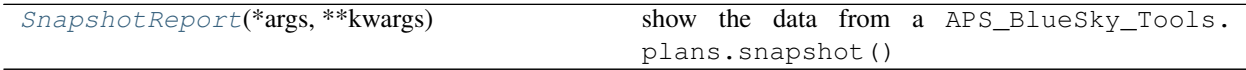

#### FILE WRITER CALLBACK

<span id="page-13-2"></span>see SpecWriterCallback()

**class** APS\_BlueSky\_tools.callbacks.**DocumentCollectorCallback** BlueSky callback to collect *all* documents from most-recent plan

Will reset when it receives a *start* document.

EXAMPLE:

```
from APS_BlueSky_tools.callbacks import DocumentCollector
doc_collector = DocumentCollectorCallback()
RE.subscribe(doc_collector.receiver)
...
RE(some_plan())
print(doc_collector.uids)
print(doc_collector.documents["stop"])
```
#### **receiver**(*key*, *document*) keep all documents from recent plan in memory

<span id="page-13-3"></span>**class** APS\_BlueSky\_tools.callbacks.**SnapshotReport**(*\*args*, *\*\*kwargs*)

show the data from a APS\_BlueSky\_Tools.plans.snapshot()

Find most recent snapshot between certain dates:

```
headers = db(plan_name="snapshot", since="2018-12-15", until="2018-12-21")
h = list(headers)[0] # pick the first one, it's the most recent
APS_BlueSky_Tools.callbacks.SnapshotReport().print_report(h)
```
Use as callback to a snapshot plan:

```
RE(
    APS_BlueSky_Tools.plans.snapshot(ophyd_objects_list),
    APS_BlueSky_Tools.callbacks.SnapshotReport()
)
```
**descriptor**(*doc*)

special case: the data is both in the descriptor AND the event docs due to the way our plan created it

**print\_report**(*header*)

simplify the job of writing our custom data table

method: play the entire document stream through this callback

<span id="page-13-1"></span>APS\_BlueSky\_tools.callbacks.**document\_contents\_callback**(*key*, *doc*) prints document contents – use for diagnosing a document stream

## <span id="page-13-0"></span>**1.5 Devices**

(ophyd) Devices that might be useful at the APS using BlueSky

APS GENERAL SUPPORT

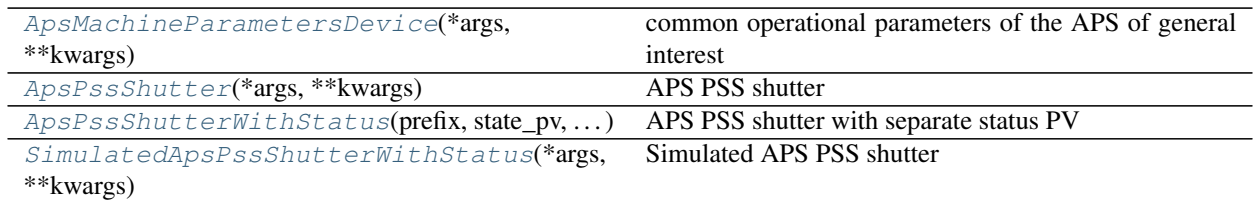

#### AREA DETECTOR SUPPORT

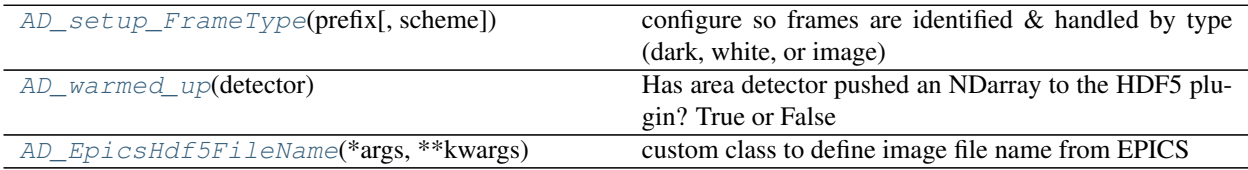

#### DETECTOR / SCALER SUPPORT

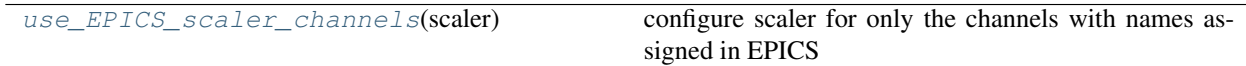

#### MOTORS, POSITIONERS, AXES, . . .

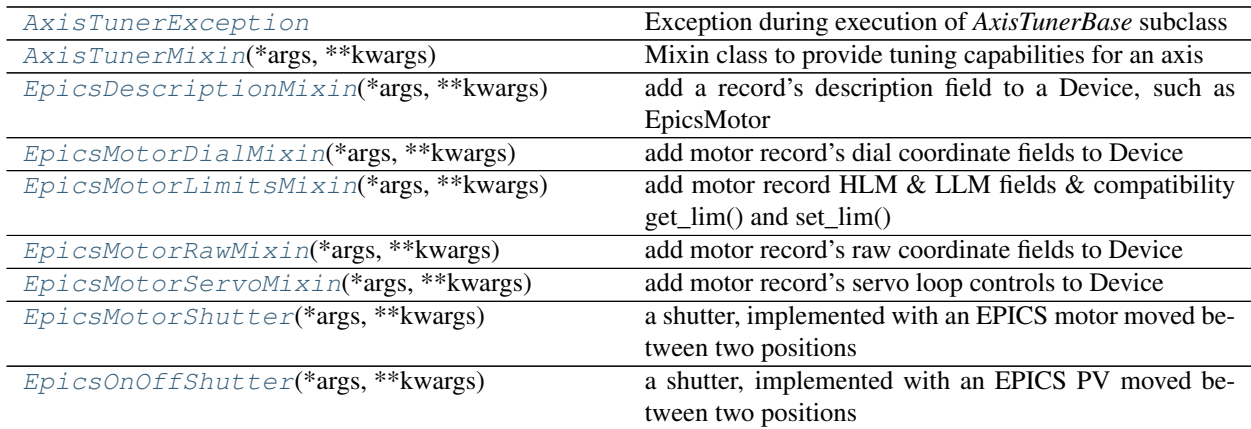

#### **SHUTTERS**

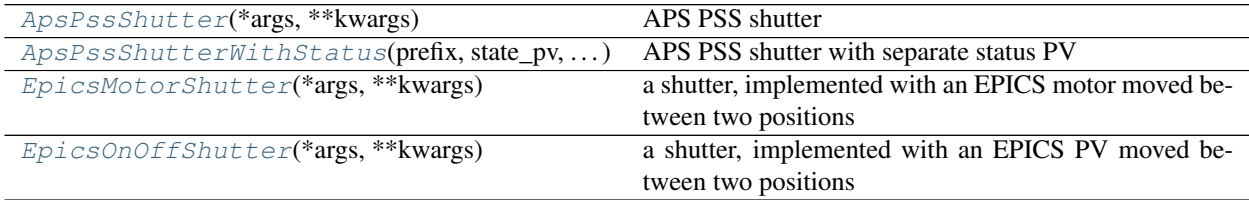

#### synApps records

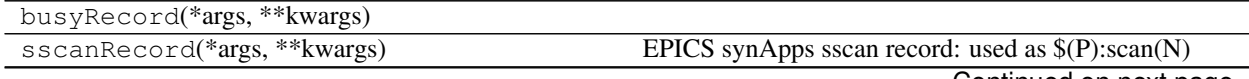

Continued on next page

<span id="page-15-1"></span>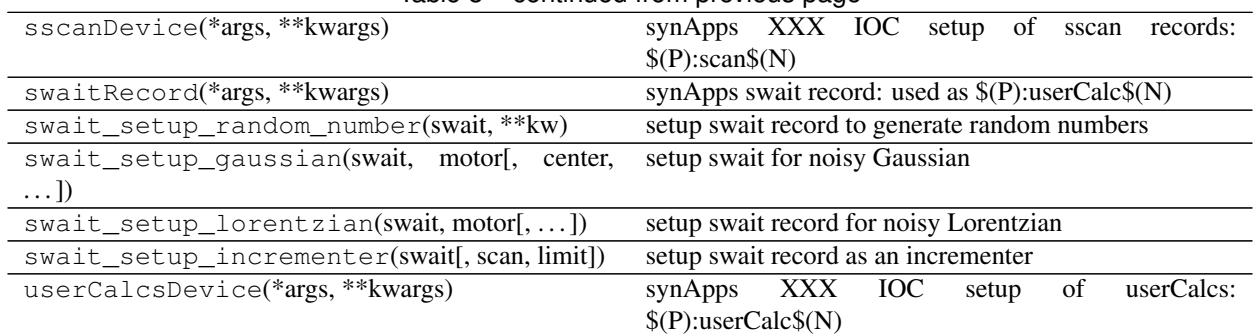

#### Table 8 – continued from previous page

#### OTHER SUPPORT

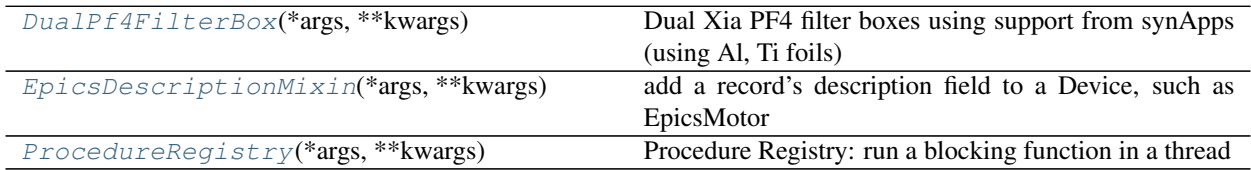

Internal routines

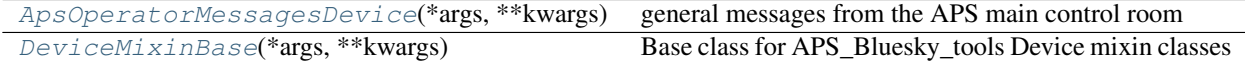

<span id="page-15-0"></span>**class** APS\_BlueSky\_tools.devices.**AD\_EpicsHdf5FileName**(*\*args*, *\*\*kwargs*) custom class to define image file name from EPICS

Caution: *Caveat emptor* applies here. You assume expertise!

Replace standard Bluesky algorithm where file names are defined as UUID strings, virtually guaranteeing that no existing images files will ever be overwritten.

Also, this method decouples the data files from the databroker, which needs the files to be named by UUID.

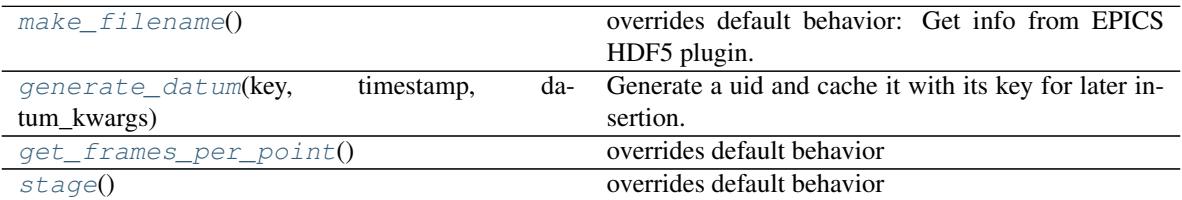

To allow users to control the file name, we override the make\_filename() method here and we need to override some intervening classes.

To allow users to control the file **number**, we override the  $\text{stage}($ ) method here and triple-comment out that line, and bring in sections from the methods we are replacing here.

The image file name is set in *FileStoreBase.make\_filename()* from *ophyd.areadetector.filestore\_mixins*. This is called (during device staging) from *FileStoreBase.stage()*

EXAMPLE:

To use this custom class, we need to connect it to some intervening structure. Here are the steps:

- 1. override default file naming
- 2. use to make your custom iterative writer
- 3. use to make your custom HDF5 plugin
- 4. use to make your custom AD support

imports:

```
from bluesky import RunEngine, plans as bp
from ophyd.areadetector import SimDetector, SingleTrigger
from ophyd.areadetector import ADComponent, ImagePlugin, SimDetectorCam
from ophyd.areadetector import HDF5Plugin
from ophyd.areadetector.filestore_mixins import FileStoreIterativeWrite
```
override default file naming:

**from APS\_BlueSky\_tools.devices import** AD\_EpicsHdf5FileName

make a custom iterative writer:

```
class myHdf5EpicsIterativeWriter(AD_EpicsHdf5FileName, FileStoreIterativeWrite):
˓→pass
```
make a custom HDF5 plugin:

**class myHDF5FileNames**(HDF5Plugin, myHdf5EpicsIterativeWriter): **pass**

define support for the detector (simulated detector here):

```
class MySimDetector(SingleTrigger, SimDetector):
    '''SimDetector with HDF5 file names specified by EPICS'''
   cam = ADComponent(SimDetectorCam, "cam1:")
    image = ADComponent(ImagePlugin, "image1:")
   hdf1 = ADComponent(
       myHDF5FileNames,
       suffix = "HDF1:",root = "/",
        write_path_template = "/",
        )
```
create an instance of the detector:

```
simdet = MySimDetector("13SIM1:", name="simdet")
if hasattr(simdet.hdf1.stage_sigs, "array_counter"):
    # remove this so array counter is not set to zero each staging
   del simdet.hdf1.stage_sigs["array_counter"]
simdet.hdf1.stage_sigs["file_template"] = '%s%s_%3.3d.h5'
```
setup the file names using the EPICS HDF5 plugin:

```
simdet.hdf1.file_path.put("/tmp/simdet_demo/") # ! ALWAYS end with a "/" !
simdet.hdf1.file_name.put("test")
simdet.hdf1.array_counter.put(0)
```
<span id="page-17-6"></span>If you have not already, create a bluesky RunEngine:

 $RE = RunEngineering({})$ 

take an image:

RE(bp.count([simdet]))

#### <span id="page-17-3"></span>INTERNAL METHODS

**generate\_datum**(*key*, *timestamp*, *datum\_kwargs*) Generate a uid and cache it with its key for later insertion.

#### <span id="page-17-4"></span>**get\_frames\_per\_point**()

overrides default behavior

#### <span id="page-17-2"></span>**make\_filename**()

overrides default behavior: Get info from EPICS HDF5 plugin.

#### <span id="page-17-5"></span>**stage**()

overrides default behavior

Set EPICS items before device is staged, then copy EPICS naming template (and other items) to ophyd after staging.

```
APS_BlueSky_tools.devices.AD_setup_FrameType(prefix, scheme='NeXus')
     configure so frames are identified & handled by type (dark, white, or image)
```
#### PARAMETERS

prefix (str) : EPICS PV prefix of area detector, such as "13SIM1:" scheme (str) : any key in the *AD\_FrameType\_schemes* dictionary

This routine prepares the EPICS Area Detector to identify frames by image type for handling by clients, such as the HDF5 file writing plugin. With the HDF5 plugin, the *FrameType* PV is added to the NDattributes and then used in the layout file to direct the acquired frame to the chosen dataset. The *FrameType* PV value provides the HDF5 address to be used.

To use a different scheme than the defaults, add a new key to the *AD\_FrameType\_schemes* dictionary, defining storage values for the fields of the EPICS *mbbo* record that you will be using.

see: [https://github.com/BCDA-APS/use\\_bluesky/blob/master/notebooks/images\\_darks\\_flats.ipynb](https://github.com/BCDA-APS/use_bluesky/blob/master/notebooks/images_darks_flats.ipynb)

#### EXAMPLE:

AD\_setup\_FrameType("2bmbPG3:", scheme="DataExchange")

- Call this function *before* creating the ophyd area detector object
- use lower-level PyEpics interface

<span id="page-17-1"></span>APS\_BlueSky\_tools.devices.**AD\_warmed\_up**(*detector*)

Has area detector pushed an NDarray to the HDF5 plugin? True or False

Works around an observed issue: #598 [https://github.com/NSLS-II/ophyd/issues/598#](https://github.com/NSLS-II/ophyd/issues/598#issuecomment-414311372) [issuecomment-414311372](https://github.com/NSLS-II/ophyd/issues/598#issuecomment-414311372)

If detector IOC has just been started and has not yet taken an image with the HDF5 plugin, then a TimeoutError will occur as the HDF5 plugin "Capture" is set to 1 (Start). In such case, first acquire at least one image with the HDF5 plugin enabled.

<span id="page-18-4"></span>**class** APS\_BlueSky\_tools.devices.**ApsBssUserInfoDevice**(*\*args*, *\*\*kwargs*) provide current experiment info from the APS BSS

BSS: Beamtime Scheduling System

EXAMPLE:

```
bss_user_info = ApsBssUserInfoDevice(
                    "9id_bss:",
                    name="bss_user_info")
sd.baseline.append(bss_user_info)
```
<span id="page-18-0"></span>**class** APS\_BlueSky\_tools.devices.**ApsMachineParametersDevice**(*\*args*, *\*\*kwargs*) common operational parameters of the APS of general interest

EXAMPLE:

```
import APS_BlueSky_tools.devices as APS_devices
APS = APS_devices.ApsMachineParametersDevice(name="APS")
aps_current = APS.current
# make sure these values are logged at start and stop of every scan
sd.baseline.append(APS)
# record storage ring current as secondary stream during scans
# name: aps_current_monitor
# db[-1].table("aps_current_monitor")
sd.monitors.append(aps_current)
```
The *sd.baseline* and *sd.monitors* usage relies on this global setup:

from bluesky import SupplementalData sd = SupplementalData() RE.preprocessors.append(sd)

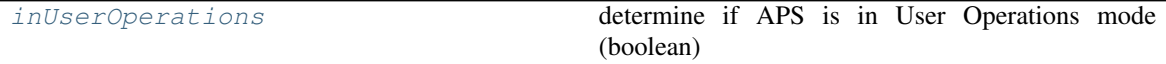

#### <span id="page-18-3"></span>**inUserOperations**

determine if APS is in User Operations mode (boolean)

Use this property to configure ophyd Devices for direct or simulated hardware. See issue #49 [\(https:](https://github.com/BCDA-APS/APS_BlueSky_tools/issues/49) [//github.com/BCDA-APS/APS\\_BlueSky\\_tools/issues/49\)](https://github.com/BCDA-APS/APS_BlueSky_tools/issues/49) for details.

EXAMPLE:

```
APS = APS BlueSky tools.devices.ApsMachineParametersDevice(name="APS")
if APS.inUserOperations:
   suspend_APS_current = bluesky.suspenders.SuspendFloor(APS.current, 2,.
˓→resume_thresh=10)
   RE.install_suspender(suspend_APS_current)
else:
    # use pseudo shutter controls and no current suspenders
   pass
```
<span id="page-18-2"></span>**class** APS\_BlueSky\_tools.devices.**ApsOperatorMessagesDevice**(*\*args*, *\*\*kwargs*) general messages from the APS main control room

```
class APS_BlueSky_tools.devices.ApsPssShutter(*args, **kwargs)
    APS PSS shutter
```
• APS PSS shutters have separate bit PVs for open and close

- <span id="page-19-1"></span>• set either bit, the shutter moves, and the bit resets a short time later
- no indication that the shutter has actually moved from the bits (see  $ApsPssShutterWithStatus()$ for alternative)

#### EXAMPLE:

```
shutter_a = ApsPssShutter("2bma:A_shutter", name="shutter")
shutter_a.open()
shutter_a.close()
shutter_a.set("open")
shutter_a.set("close")
```
When using the shutter in a plan, be sure to use yield from, such as:

```
def in_a_plan(shutter):
   yield from abs_set(shutter, "open", wait=True)
    # do something
   yield from abs_set(shutter, "close", wait=True)
RE(in_a_plan(shutter_a))
```
The strings accepted by *set()* are defined in two lists: *valid\_open\_values* and *valid\_close\_values*. These lists are treated (internally to *set()*) as lower case strings.

Example, add "o" & "x" as aliases for "open" & "close":

```
shutter_a.valid_open_values.append("o") shutter_a.valid_close_values.append("x") shut-
ter_a.set("o") shutter_a.set("x")
```

```
close()
```
request shutter to close, interactive use

#### **open**()

request shutter to open, interactive use

```
set(value, **kwargs)
     request the shutter to open or close, BlueSky plan use
```

```
class APS_BlueSky_tools.devices.ApsPssShutterWithStatus(prefix, state_pv, *args,
```
APS PSS shutter with separate status PV

- APS PSS shutters have separate bit PVs for open and close
- set either bit, the shutter moves, and the bit resets a short time later
- a separate status PV tells if the shutter is open or closed (see  $ApsPssShutter$ ) for alternative)

#### EXAMPLE:

```
A_shutter = ApsPssShutterWithStatus(
    "2bma:A_shutter",
    "PA:02BM:STA_A_FES_OPEN_PL",
    name="A_shutter")
B_shutter = ApsPssShutterWithStatus(
    "2bma:B_shutter",
    "PA:02BM:STA_B_SBS_OPEN_PL",
    name="B_shutter")
```
(continues on next page)

*\*\*kwargs*)

```
A_shutter.open()
A_shutter.close()
or
%mov A_shutter "open"
%mov A_shutter "close"
or
A_shutter.set("open") # MUST be "open", not "Open"
A_shutter.set("close")
```
When using the shutter in a plan, be sure to use *yield from*.

def in\_a\_plan(shutter): yield from abs\_set(shutter, "open", wait=True) # do something yield from abs\_set(shutter, "close", wait=True)

 $RE(in a plane(A)$  shutter))

The strings accepted by *set()* are defined in attributes (*open\_str* and *close\_str*).

**close**(*timeout=10*)

**isClosed**

**isOpen**

**open**(*timeout=10*)

```
class APS_BlueSky_tools.devices.ApsUndulator(*args, **kwargs)
```
APS Undulator

#### EXAMPLE:

undulator = ApsUndulator("ID09ds:", name="undulator")

**class** APS\_BlueSky\_tools.devices.**ApsUndulatorDual**(*\*args*, *\*\*kwargs*) APS Undulator with upstream *and* downstream controls

#### EXAMPLE:

undulator = ApsUndulatorDual("ID09", name="undulator")

note:: the trailing : in the PV prefix should be omitted

- <span id="page-20-0"></span>**exception** APS\_BlueSky\_tools.devices.**AxisTunerException** Exception during execution of *AxisTunerBase* subclass
- <span id="page-20-1"></span>**class** APS\_BlueSky\_tools.devices.**AxisTunerMixin**(*\*args*, *\*\*kwargs*) Mixin class to provide tuning capabilities for an axis

See the *TuneAxis()* example in this jupyter notebook: [https://github.com/BCDA-APS/APS\\_BlueSky\\_tools/blob/](https://github.com/BCDA-APS/APS_BlueSky_tools/blob/master/docs/source/resources/demo_tuneaxis.ipynb) [master/docs/source/resources/demo\\_tuneaxis.ipynb](https://github.com/BCDA-APS/APS_BlueSky_tools/blob/master/docs/source/resources/demo_tuneaxis.ipynb)

#### HOOK METHODS

There are two hook methods (*pre\_tune\_method()*, and *post\_tune\_method()*) for callers to add additional plan parts, such as opening or closing shutters, setting detector parameters, or other actions.

Each hook method must accept a single argument: an axis object such as *EpicsMotor* or *SynAxis*, such as:

```
def my_pre_tune_hook(axis):
   yield from bps.mv(shutter, "open")
def my_post_tune_hook(axis):
   yield from bps.mv(shutter, "close")
class TunableSynAxis(AxisTunerMixin, SynAxis): pass
myaxis = TunableSynAxis(name="myaxis")
mydet = SynGauss('mydet', myaxis, 'myaxis', center=0.21, Imax=0.98e5, sigma=0.127)
myaxis.tuner = TuneAxis([mydet], myaxis)
myaxis.pre_tune_method = my_pre_tune_hook
myaxis.post_tune_method = my_post_tune_hook
RE(myaxis.tune())
```

```
class APS_BlueSky_tools.devices.DeviceMixinBase(*args, **kwargs)
     Base class for APS_Bluesky_tools Device mixin classes
```
<span id="page-21-3"></span>**class** APS\_BlueSky\_tools.devices.**DualPf4FilterBox**(*\*args*, *\*\*kwargs*) Dual Xia PF4 filter boxes using support from synApps (using Al, Ti foils)

EXAMPLE:

```
pf4 = DualPf4FilterBox("2bmb:pf4:", name="pf4")
pf4_AlTi = DualPf4FilterBox("9idcRIO:pf4:", name="pf4_AlTi")
```
<span id="page-21-0"></span>**class** APS\_BlueSky\_tools.devices.**EpicsDescriptionMixin**(*\*args*, *\*\*kwargs*) add a record's description field to a Device, such as EpicsMotor

EXAMPLE:

```
from ophyd import EpicsMotor
from APS_BlueSky_tools.devices import EpicsDescriptionMixin
class myEpicsMotor(EpicsDescriptionMixin, EpicsMotor): pass
m1 = myEpicsMotor('xxx:m1', name='m1')
print(m1.desc.value)
```
<span id="page-21-1"></span>**class** APS\_BlueSky\_tools.devices.**EpicsMotorDialMixin**(*\*args*, *\*\*kwargs*) add motor record's dial coordinate fields to Device

EXAMPLE:

```
from ophyd import EpicsMotor
from APS_BlueSky_tools.devices import EpicsMotorDialMixin
class myEpicsMotor(EpicsMotorDialMixin, EpicsMotor): pass
m1 = myEpicsMotor('xxx:m1', name='m1')
print(m1.dial.read())
```
<span id="page-21-2"></span>**class** APS\_BlueSky\_tools.devices.**EpicsMotorLimitsMixin**(*\*args*, *\*\*kwargs*) add motor record HLM  $&$  LLM fields  $&$  compatibility get\_lim() and set\_lim()

EXAMPLE:

```
from ophyd import EpicsMotor
from APS_BlueSky_tools.devices import EpicsMotorLimitsMixin
```

```
class myEpicsMotor(EpicsMotorLimitsMixin, EpicsMotor): pass
m1 = myEpicsMotor('xxx:m1', name='m1')
lo = m1.get_{lim}(-1)hi = m1.get\_lim(1)ml.set_lim(-25, -5)
print(m1.get_lim(-1), m1.get_lim(1))
m1.set_lim(lo, hi)
```
**get\_lim**(*flag*)

Returns the user limit of motor

- flag  $> 0$ : returns high limit
- flag < 0: returns low limit
- flag  $== 0$ : returns None

Similar with SPEC command

#### **set\_lim**(*low*, *high*)

Sets the low and high limits of motor

- No action taken if motor is moving.
- Low limit is set to lesser of (low, high)
- High limit is set to greater of (low, high)

Similar with SPEC command

<span id="page-22-0"></span>**class** APS\_BlueSky\_tools.devices.**EpicsMotorRawMixin**(*\*args*, *\*\*kwargs*) add motor record's raw coordinate fields to Device

EXAMPLE:

```
from ophyd import EpicsMotor
from APS_BlueSky_tools.devices import EpicsMotorRawMixin
class myEpicsMotor(EpicsMotorRawMixin, EpicsMotor): pass
ml = myEpicsMotor('xxx:ml', name='ml')print(m1.raw.read())
```
<span id="page-22-1"></span>**class** APS\_BlueSky\_tools.devices.**EpicsMotorServoMixin**(*\*args*, *\*\*kwargs*) add motor record's servo loop controls to Device

EXAMPLE:

```
from ophyd import EpicsMotor
from APS_BlueSky_tools.devices import EpicsMotorServoMixin
class myEpicsMotor(EpicsMotorServoMixin, EpicsMotor): pass
m1 = myEpicsMotor('xxx:m1', name='m1')
print(m1.servo.read())
```
<span id="page-22-2"></span>**class** APS\_BlueSky\_tools.devices.**EpicsMotorShutter**(*\*args*, *\*\*kwargs*) a shutter, implemented with an EPICS motor moved between two positions

EXAMPLE:

```
tomo_shutter = EpicsMotorShutter("2bma:m23", name="tomo_shutter")
tomo_shutter.closed_position = 1.0 # default
tomo_shutter.open_position = 0.0 # default
tomo_shutter.open()
tomo_shutter.close()
# or, when used in a plan
def planA():
   yield from abs_set(tomo_shutter, "open", group="O")
   yield from wait("O")
   yield from abs_set(tomo_shutter, "close", group="X")
   yield from wait("X")
def planA():
   yield from abs_set(tomo_shutter, "open", wait=True)
   yield from abs_set(tomo_shutter, "close", wait=True)
def planA():
   yield from mv(tomo_shutter, "open")
   yield from mv(tomo_shutter, "close")
```
#### **close**()

move motor to BEAM BLOCKED position, interactive use

#### **isClosed**

#### **isOpen**

**open**()

move motor to BEAM NOT BLOCKED position, interactive use

**set**(*value*, *\**, *timeout=None*, *settle\_time=None*) *set()* is like *put()*, but used in BlueSky plans

PARAMETERS

value : "open" or "close"

timeout [float, optional] Maximum time to wait. Note that set\_and\_wait does not support an infinite timeout.

settle time: float, optional Delay after the set() has completed to indicate completion to the caller

RETURNS

status : DeviceStatus

```
class APS_BlueSky_tools.devices.EpicsOnOffShutter(*args, **kwargs)
     a shutter, implemented with an EPICS PV moved between two positions
```
Use for a shutter controlled by a single PV which takes a value for the close command and a different value for the open command. The current position is determined by comparing the value of the control with the expected open and close values.

EXAMPLE:

```
bit_shutter = EpicsOnOffShutter("2bma:bit1", name="bit_shutter")
bit_shutter.closed_position = 0 # default
bit_shutter.open_position = 1 # default
bit_shutter.open()
bit_shutter.close()
# or, when used in a plan
```

```
def planA():
   yield from mv(bit_shutter, "open")
    yield from mv(bit_shutter, "close")
```
#### **close**()

move control to BEAM BLOCKED position, interactive use

#### **isClosed**

#### **isOpen**

```
open()
```
move control to BEAM NOT BLOCKED position, interactive use

```
set(value, *, timeout=None, settle_time=None)
```
*set()* is like *put()*, but used in BlueSky plans

PARAMETERS

value : "open" or "close"

timeout [float, optional] Maximum time to wait. Note that set\_and\_wait does not support an infinite timeout.

settle\_time: float, optional Delay after the set() has completed to indicate completion to the caller

RETURNS

status : DeviceStatus

```
class APS_BlueSky_tools.devices.ProcedureRegistry(*args, **kwargs)
```
Procedure Registry: run a blocking function in a thread

With many instruments, such as USAXS, there are several operating modes to be used, each with its own setup code. This ophyd Device should coordinate those modes so that the setup procedures can be called either as part of a Bluesky plan or from the command line directly. Assumes that users will write functions to setup a particular operation or operating mode. The user-written functions may not be appropriate to use in a plan directly since they might make blocking calls. The ProcedureRegistry will call the function in a thread (which is allowed to make blocking calls) and wait for the thread to complete.

It is assumed that each user-written function will not return until it is complete. .. autosummary:

~dir ~add ~remove  $~\sim$ set ~put

#### EXAMPLE:

Given these function definitions:

```
def clearScalerNames():
    for ch in scaler.channels.configuration attrs:
        if ch.find(".") < 0:
            chan = scaler.channels.__getattribute__(ch)
            chan.chname.put("")
def setMyScalerNames():
    scaler.channels.chan01.chname.put("clock")
```

```
scaler.channels.chan02.chname.put("I0")
scaler.channels.chan03.chname.put("detector")
```
create a registry and add the two functions (default name is the function name):

use\_mode = ProcedureRegistry(name="ProcedureRegistry") use\_mode.add(clearScalerNames) use\_mode.add(setMyScalerNames)

and then use this registry in a plan, such as this:

```
def myPlan():
   yield from bps.mv(use_mode, "setMyScalerNames")
   yield from bps.sleep(5)
   yield from bps.mv(use_mode, "clearScalerNames")
```
**add**(*procedure*, *proc\_name=None*) add procedure to registry

**dir**

tuple of procedure names

**put**(*value*)

replaces ophyd Device default put() behavior

```
remove(procedure)
    remove procedure from registry
```
**set**(*proc\_name*)

run procedure in a thread, return once it is complete

proc\_name (str) : name of registered procedure to be run

#### <span id="page-25-0"></span>**class** APS\_BlueSky\_tools.devices.**SimulatedApsPssShutterWithStatus**(*\*args*,

*\*\*kwargs*)

#### Simulated APS PSS shutter

EXAMPLE:

sim = SimulatedApsPssShutterWithStatus(name="sim")

```
close(timeout=10)
```
request the shutter to close

```
get_response_time()
    simulated response time for PSS status
```
#### **isClosed**

is the shutter closed?

```
isOpen
```
is the shutter open?

**open**(*timeout=10*) request the shutter to open

```
set(value, **kwargs)
```
set the shutter to "close" or "open"

```
APS_BlueSky_tools.devices.use_EPICS_scaler_channels(scaler)
     configure scaler for only the channels with names assigned in EPICS
```
## <span id="page-26-2"></span><span id="page-26-0"></span>**1.6 File Writers**

BlueSky callback that writes SPEC data files

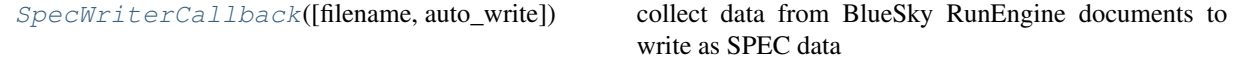

EXAMPLE : the *[specfile\\_example\(\)](#page-11-0)* writes one or more scans to a SPEC data file using a jupyter notebook.

EXAMPLE : use as BlueSky callback:

```
from APS_BlueSky_tools.filewriters import SpecWriterCallback
specwriter = SpecWriterCallback()
RE.subscribe(specwriter.receiver)
```
EXAMPLE : use as writer from Databroker:

```
from APS_BlueSky_tools.filewriters import SpecWriterCallback
specwriter = SpecWriterCallback()
for key, doc in db.get_documents(db[-1]):
    specwriter.receiver(key, doc)
print("Look at SPEC data file: "+specwriter.spec_filename)
```
EXAMPLE : use as writer from Databroker with customizations:

```
from APS_BlueSky_tools.filewriters import SpecWriterCallback
# write into file: /tmp/cerium.spec
specwriter = SpecWriterCallback(filename="/tmp/cerium.spec")
for key, doc in db.get_documents(db[-1]):
    specwriter.receiver(key, doc)
# write into file: /tmp/barium.dat
specwriter.newfile("/tmp/barium.dat")
for key, doc in db.get_documents(db["b46b63d4"]):
    specwriter.receiver(key, doc)
```
<span id="page-26-1"></span>**class** APS\_BlueSky\_tools.filewriters.**SpecWriterCallback**(*filename=None*,

*auto\_write=True*)

collect data from BlueSky RunEngine documents to write as SPEC data

This gathers data from all documents and appends scan to the file when the *stop* document is received.

Parameters

filename [string, optional] Local, relative or absolute name of SPEC data file to be used. If *filename=None*, defaults to format of YYYmmdd-HHMMSS.dat derived from the current system time.

auto\_write [boolean, optional] If True (default), *write\_scan()* is called when *stop* document is received. If False, the caller is responsible for calling *write\_scan()* before the next *start* document is received.

User Interface methods

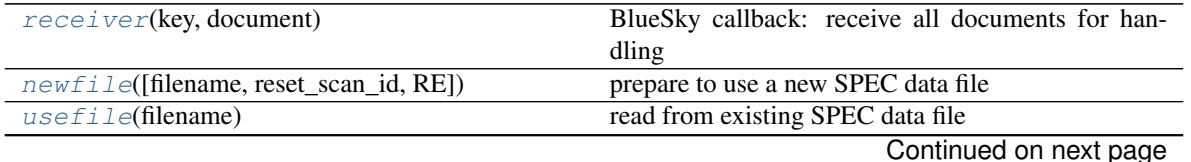

<span id="page-27-13"></span>

| rapio i i continuo di noni proviocio pago |                                                    |
|-------------------------------------------|----------------------------------------------------|
| make default filename()                   | generate a file name to be used as default         |
| clear()                                   | reset all scan data defaults                       |
| prepare scan contents()                   | format the scan for a SPEC data file               |
| <i>write scan</i> ()                      | write the most recent (completed) scan to the file |

Table 14 – continued from previous page

Internal methods

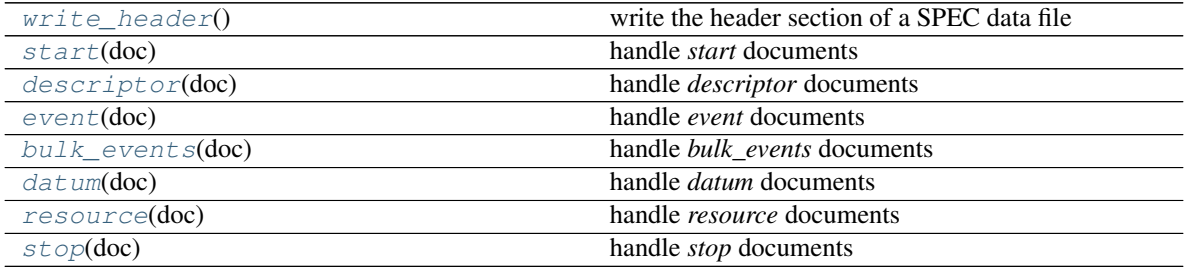

#### <span id="page-27-9"></span>**bulk\_events**(*doc*)

handle *bulk\_events* documents

#### <span id="page-27-4"></span>**clear**()

reset all scan data defaults

#### <span id="page-27-10"></span>**datum**(*doc*)

handle *datum* documents

#### <span id="page-27-7"></span>**descriptor**(*doc*)

handle *descriptor* documents

prepare for primary scan data, ignore any other data stream

#### <span id="page-27-8"></span>**event**(*doc*)

handle *event* documents

#### <span id="page-27-3"></span>**make\_default\_filename**()

generate a file name to be used as default

#### <span id="page-27-1"></span>**newfile**(*filename=None*, *reset\_scan\_id=False*, *RE=None*) prepare to use a new SPEC data file

but don't create it until we have data

#### <span id="page-27-5"></span>**prepare\_scan\_contents**()

format the scan for a SPEC data file

Returns [str] a list of lines to append to the data file

#### <span id="page-27-0"></span>**receiver**(*key*, *document*)

BlueSky callback: receive all documents for handling

#### <span id="page-27-11"></span>**resource**(*doc*)

handle *resource* documents

#### <span id="page-27-6"></span>**start**(*doc*)

handle *start* documents

#### <span id="page-27-12"></span><span id="page-27-2"></span>**stop**(*doc*)

handle *stop* documents

#### <span id="page-28-2"></span>**usefile**(*filename*)

read from existing SPEC data file

#### <span id="page-28-1"></span>**write\_header**()

write the header section of a SPEC data file

#### <span id="page-28-0"></span>**write\_scan**()

write the most recent (completed) scan to the file

- creates file if not existing
- writes header if needed
- appends scan data

note: does nothing if there are no lines to be written

Example output from SpecWriterCallback():

```
#F test_specdata.txt
2 #E 1510948301
3 #D Fri Nov 17 13:51:41 2017
4 \mid \text{FC Bluesky user} = \text{mint} host = mint-vm
5
6 \mid \#S 233 scan(detectors=['synthetic_pseudovoigt'], num=20, motor=['m1'], start=-1.65,..
    ˓→stop=-1.25, per_step=None)
7 #D Fri Nov 17 11:58:56 2017
8 \mid \text{fC Fri} Nov 17 11:58:56 2017. plan_type = generator
9 #C Fri Nov 17 11:58:56 2017. uid = ddb81ac5-f3ee-4219-b047-c1196d08a5c1
10 #MD beamline_id = developer__YOUR_BEAMLINE_HERE
11 #MD login_id = mintadmin@mint-vm
12 \#MD motors = [m1']13 #MD num_intervals = 19
14 |#MD num_points = 20
15 #MD pid = 7133
16 #MD plan_pattern = linspace
17 #MD plan_pattern_args = {'start': -1.65, 'stop': -1.25, 'num': 20}
18 #MD plan_pattern_module = numpy
19 #MD proposal_id = None
_{20} #N 20
21 #L m1 m1_user_setpoint Epoch_float Epoch synthetic_pseudovoigt
22 \mid -1.6500000000000001 -1.65 \mid 8.27465009689331 \mid 8 \mid 2155.624978480920623 \mid -1.6288 \mid -1.6289473684210525 \mid 8.46523666381836 \mid 8.2629.522908146696424 -1.608 -1.6078947368421053 8.665581226348877 9 3277.4074328018964
25 -1.5868 -1.5868421052631578 8.865738153457642 9 4246.145049452576
26 -1.5656 -1.5657894736842104 9.066259145736694 9 5825.186516381953
27 -1.5448000000000002 -1.5447368421052632 9.266754627227783 9 8803.414029867528
28 -1.5236 -1.5236842105263158 9.467074871063232 9 15501.419687691103
29 -1.5028000000000001 -1.5026315789473683 9.667330741882324 10 29570.38936784884
30 -1.4816 -1.4815789473684209 9.867793798446655 10 55562.3437459487
31 \mid -1.4604000000000001 \mid -1.4605263157894737 \mid 10.067811012268066 \mid 10.89519.6427509023832 -1.4396 -1.4394736842105262 10.268356084823608 10 97008.97190269837
33 \mid -1.4184 \mid -1.418421052631579 \mid 10.470621824264526 \mid 10.65917.2975765059234 -1.3972 -1.3973684210526316 10.669955730438232 11 36203.46726798266
35 -1.3764 -1.3763157894736842 10.870310306549072 11 18897.64061096024
36 -1.3552 -1.3552631578947367 11.070487976074219 11 10316.223844200193
37 -1.3344 -1.3342105263157895 11.271018743515015 11 6540.179615556269
38 -1.3132000000000001 -1.313157894736842 11.4724280834198 11 4643.555421314616
39 -1.292 -1.2921052631578946 11.673305034637451 12 3533.8582404216445
   40 -1.2712 -1.2710526315789474 11.874176025390625 12 2809.1872596809008
```

```
-1.25 -1.25 12.074703216552734 12 2285.922630588362642 #C Fri Nov 17 11:59:08 2017. num_events_primary = 20
43 #C Fri Nov 17 11:59:08 2017. time = 2017-11-17 11:59:08.324011
44 #C Fri Nov 17 11:59:08 2017. exit_status = success
```
## <span id="page-29-0"></span>**1.7 Plans**

Plans that might be useful at the APS when using BlueSky

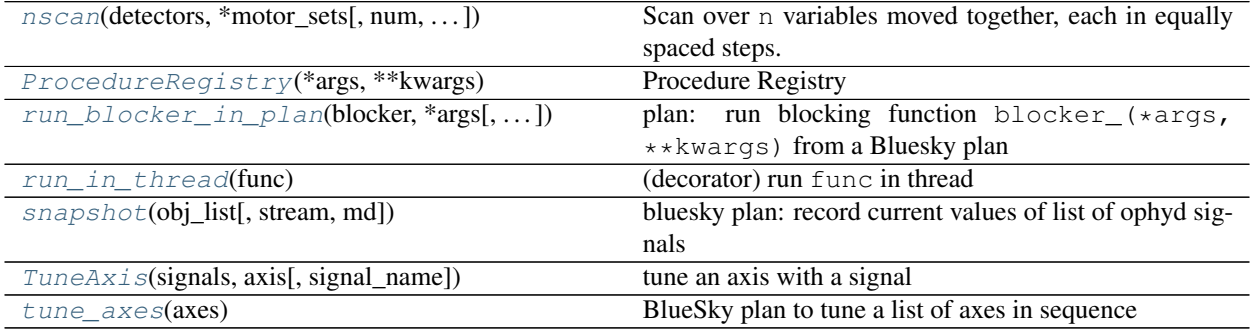

#### <span id="page-29-1"></span>**class** APS\_BlueSky\_tools.plans.**ProcedureRegistry**(*\*args*, *\*\*kwargs*) Procedure Registry

Caution: This Device may be relocated or removed entirely in future releases. Its use is complicated and could lead to instability.

With many instruments, such as USAXS, there are several operating modes to be used, each with its own setup code. This ophyd Device should coordinate those modes so that the setup procedures can be called either as part of a Bluesky plan or from the command line directly.

Assumes that users will write functions to setup a particular operation or operating mode. The user-written functions may not be appropriate to use in a plan directly since they might make blocking calls. The ProcedureRegistry will call the function in a thread (which is allowed to make blocking calls) and wait for the thread to complete.

It is assumed that each user-written function will not return until it is complete.

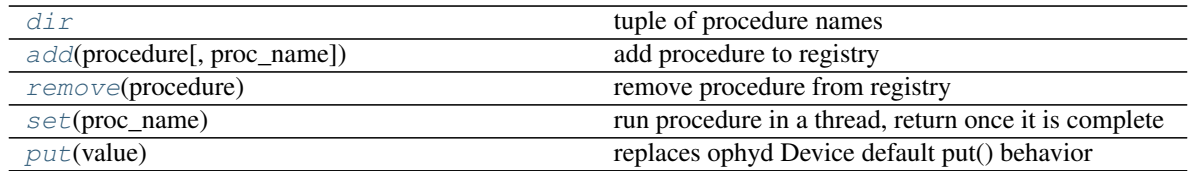

EXAMPLE:

```
use_mode = ProcedureRegistry(name="use_mode")
def clearScalerNames():
    for ch in scaler.channels.configuration_attrs:
```

```
if ch.find(".") < 0:
            chan = scaler.channels. __ getattribute __ (ch)
            chan.chname.put("")
def setMyScalerNames():
    scaler.channels.chan01.chname.put("clock")
    scaler.channels.chan02.chname.put("I0")
    scaler.channels.chan03.chname.put("detector")
def useMyScalerNames(): # Bluesky plan
    yield from bps.mv(
        m1, 5,
        use_mode, "clear",
    \lambdayield from bps.mv(
        m1, 0,
        use_mode, "set",
    \lambdadef demo():
    print(1)
    m1.move(5)
    print(2)
    time.sleep(2)
    print(3)
    m1.move(0)
    print(4)
use_mode.add(demo)
use_mode.add(clearScalerNames, "clear")
use_mode.add(setMyScalerNames, "set")
# use_mode.set("demo")
# use_mode.set("clear")
# RE(useMyScalerNames())
```
#### <span id="page-30-2"></span>**add**(*procedure*, *proc\_name=None*) add procedure to registry

#### <span id="page-30-1"></span>**dir**

tuple of procedure names

```
put(value)
```
replaces ophyd Device default put() behavior

```
remove(procedure)
     remove procedure from registry
```
<span id="page-30-4"></span>**set**(*proc\_name*)

run procedure in a thread, return once it is complete

proc\_name (str) : name of registered procedure to be run

```
class APS_BlueSky_tools.plans.TuneAxis(signals, axis, signal_name=None)
     tune an axis with a signal
```
This class provides a tuning object so that a Device or other entity may gain its own tuning process, keeping track of the particulars needed to tune this device again. For example, one could add a tuner to a motor stage:

<span id="page-31-3"></span>motor = EpicsMotor("xxx:motor", "motor") motor.tuner = TuneAxis([det], motor)

Then the motor could be tuned individually:

```
RE(motor.tuner.tune(md={"activity": "tuning"}))
```
or the  $tune()$  could be part of a plan with other steps.

#### Example:

```
tuner = TuneAxis([det], axis)
live_table = LiveTable(["axis", "det"])
RE(tuner.multi_pass_tune(width=2, num=9), live_table)
RE(tuner.tune(width=0.05, num=9), live table)
```
Also see the jupyter notebook referenced here: *[Example: TuneAxis\(\)](#page-11-2)*.

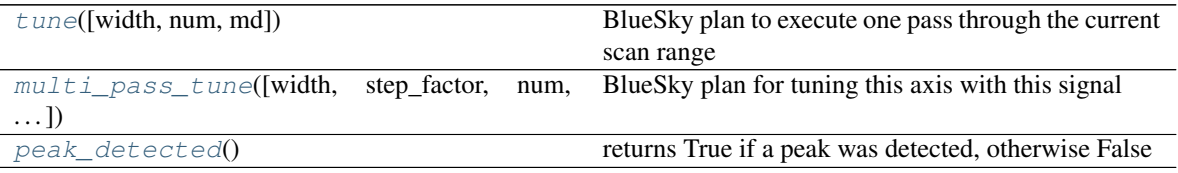

#### <span id="page-31-1"></span>**multi\_pass\_tune**(*width=None*, *step\_factor=None*, *num=None*, *pass\_max=None*, *snake=None*, *md=None*)

BlueSky plan for tuning this axis with this signal

Execute multiple passes to refine the centroid determination. Each subsequent pass will reduce the width of scan by step\_factor. If snake=True then the scan direction will reverse with each subsequent pass.

#### PARAMETERS

- width [float] width of the tuning scan in the units of  $self.axis$  Default value in self.width (initially 1)
- num [int] number of steps Default value in  $\text{self}$ . num (initially 10)
- step factor [float] This reduces the width of the next tuning scan by the given factor. Default value in self.step\_factor (initially 4)
- pass\_max [int] Maximum number of passes to be executed (avoids runaway scans when a centroid is not found). Default value in  $\text{self}$ . pass  $\text{max}$  (initially 10)
- snake [bool] If  $True$ , reverse scan direction on next pass. Default value in  $self$ . snake (initially True)
- md [dict, optional] metadata

#### <span id="page-31-2"></span>**peak\_detected**()

returns True if a peak was detected, otherwise False

The default algorithm identifies a peak when the maximum value is four times the minimum value. Change this routine by subclassing  $TuneAxis$  and override peak detected().

#### <span id="page-31-0"></span>**tune**(*width=None*, *num=None*, *md=None*)

BlueSky plan to execute one pass through the current scan range

Scan self.axis centered about current position from -width/2 to +width/2 with num observations. If a peak was detected (default check is that max  $\geq$  4\*min), then set self.tune ok = True.

<span id="page-32-3"></span>PARAMETERS

- width [float] width of the tuning scan in the units of  $\text{self.axis}$  Default value in  $\text{self.width}$  (initially 1)
- num [int] number of steps Default value in self.num (initially 10)
- md [dict, optional] metadata
- <span id="page-32-0"></span>APS\_BlueSky\_tools.plans.**nscan**(*detectors*, *\*motor\_sets*, *num=11*, *per\_step=None*, *md=None*) Scan over n variables moved together, each in equally spaced steps.

#### PARAMETERS

detectors [list] list of 'readable' objects

motor\_sets [list] sequence of one or more groups of: motor, start, finish

motor [object] any 'settable' object (motor, temp controller, etc.)

start [float] starting position of motor

finish [float] ending position of motor

**num** [int] number of steps (default =  $11$ )

per\_step [callable, optional] hook for customizing action of inner loop (messages per step) Expected signature: f(detectors, step\_cache, pos\_cache)

md [dict, optional] metadata

See the *nscan()* example in a Jupyter notebook: https://github.com/BCDA-APS/APS BlueSky tools/blob/ [master/docs/source/resources/demo\\_nscan.ipynb](https://github.com/BCDA-APS/APS_BlueSky_tools/blob/master/docs/source/resources/demo_nscan.ipynb)

<span id="page-32-1"></span>APS\_BlueSky\_tools.plans.**run\_blocker\_in\_plan**(*blocker*, *\*args*, *\_poll\_s\_=0.01*, *\_time-*

*out\_s\_=None*, *\*\*kwargs*) plan: run blocking function blocker\_(\*args, \*\*kwargs) from a Bluesky plan

PARAMETERS

blocker [func] function object to be called in a Bluesky plan

\_poll\_s\_ [float] sleep interval in loop while waiting for completion (default: 0.01)

\_timeout\_s\_ [float] maximum time for completion (default: *None* which means no timeout)

Example: use time.sleep as blocking function:

RE(run\_blocker\_in\_plan(time.sleep, 2.14))

Example: in a plan, use time. sleep as blocking function:

```
def my_sleep(t=1.0):
    yield from run_blocker_in_plan(time.sleep, t)
```
RE(my\_sleep())

<span id="page-32-2"></span>APS\_BlueSky\_tools.plans.**run\_in\_thread**(*func*)

(decorator) run func in thread

USAGE:

```
@run_in_thread
def progress_reporting():
    logger.debug("progress_reporting is starting")
```

```
# ...
#...
progress_reporting() # runs in separate thread
#...
```
<span id="page-33-1"></span>APS\_BlueSky\_tools.plans.**snapshot**(*obj\_list*, *stream='primary'*, *md=None*) bluesky plan: record current values of list of ophyd signals

#### PARAMETERS

obj\_list [list] list of ophyd Signal or EpicsSignal objects

stream [str] document stream, default: "primary"

md [dict] metadata

<span id="page-33-2"></span>APS\_BlueSky\_tools.plans.**tune\_axes**(*axes*) BlueSky plan to tune a list of axes in sequence

EXAMPLE

Sequentially, tune a list of preconfigured axes:

RE(tune\_axes([mr, m2r, ar, a2r])

## <span id="page-33-0"></span>**1.8 Signals**

(ophyd) Signals that might be useful at the APS using Bluesky

```
SynPseudoVoigt (name, motor, motor_field[, ...]) Evaluate a point on a pseudo-Voigt based on the value
                                                        of a motor.
class APS_BlueSky_tools.signals.SynPseudoVoigt(name, motor, motor_field, center=0,
                                                                  eta=0.5, scale=1, sigma=1, bkg=0,
                                                                  noise=None, noise_multiplier=1,
                                                                  **kwargs)
     Evaluate a point on a pseudo-Voigt based on the value of a motor.
     Provides a signal to be measured. Acts like a detector.
           See https://en.wikipedia.org/wiki/Voigt_profile
     PARAMETERS
     name [str] name of detector signal
     motor [Mover] The independent coordinate
     motor_field [str] name of Mover field
     center [float, optional] location of maximum value, default=0
     eta [float, optional] 0 \leq eta \lt 1.0: Lorentzian fraction, default=0.5
     scale [float, optional] scale >= 1 : scale factor, default=1
     sigma [float, optional] sigma > 0 : width, default=1
     bkg [float, optional] bkg >= 0 : constant background, default=0
```
<span id="page-34-3"></span>noise [{'poisson', 'uniform', None}] Add noise to the result.

noise\_multiplier [float] Only relevant for 'uniform' noise. Multiply the random amount of noise by 'noise\_multiplier'

EXAMPLE

```
from APS_BlueSky_tools.signals import SynPseudoVoigt
motor = Mover('motor', {'motor': lambda x: x}, {'x': 0})
det = SynPseudoVoigt('det', motor, 'motor',
   center=0, eta=0.5, scale=1, sigma=1, bkg=0)
```
EXAMPLE

```
import numpy as np
from APS_BlueSky_tools.signals import SynPseudoVoigt
synthetic_pseudovoigt = SynPseudoVoigt(
    'synthetic_pseudovoigt', m1, 'm1',
   center=-1.5 + 0.5*np.random.uniform(),
   eta=0.2 + 0.5*np.random.uniform(),signa=0.001 + 0.05*np.random.uniform(),scale=1e5,
   bkg=0.01*np.random.uniform())
  RE(bp.scan([synthetic_pseudovoigt], ml, -2, 0, 219))
```
 $S_{\text{SUSY}}$  suspending  $\text{C}$  is a suspendent of  $\text{SUSY}$  . The suspendent suspendent

### <span id="page-34-0"></span>**1.9 Suspenders**

(bluesky) custom support for pausing a running plan

<span id="page-34-2"></span>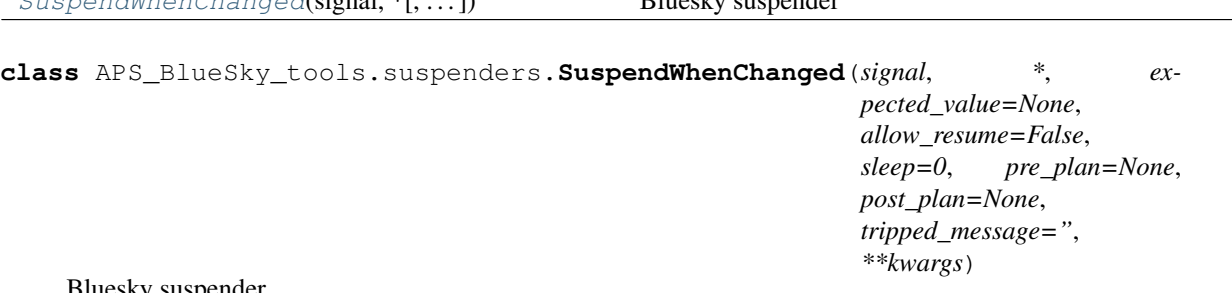

Bluesky suspender

Suspend when the monitored value deviates from the expected. Only resume if allowed AND when monitored equals expected. Default expected value is current value when object is created.

USAGE:

```
# pause if this value changes in our session
# note: this suspender is designed to require Bluesky restart if value changes
suspend_instrument_in_use = SuspendWhenChanged(instrument_in_use)
RE.install_suspender(suspend_instrument_in_use)
```
### <span id="page-34-1"></span>**1.10 Utilities**

Various utilities

<span id="page-35-4"></span>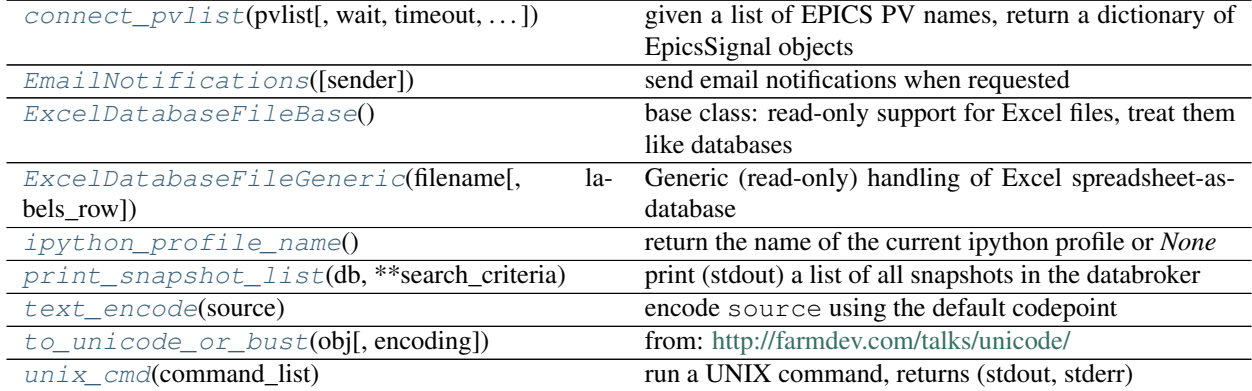

<span id="page-35-1"></span>**class** APS\_BlueSky\_tools.utils.**EmailNotifications**(*sender=None*) send email notifications when requested

use default OS mail utility (so no credentials needed)

**send**(*subject*, *message*) send message to all addresses

<span id="page-35-2"></span>**class** APS\_BlueSky\_tools.utils.**ExcelDatabaseFileBase**

base class: read-only support for Excel files, treat them like databases

#### EXAMPLE

Show how to read an Excel file where one of the columns contains a unique key. This allows for random access to each row of data by use of the *key*.

```
class ExhibitorsDB(ExcelDatabaseFileBase):
     '''content for Exhibitors, vendors, and Sponsors from the Excel file
    \mathcal{T}=\mathcal{T}=\mathcal{T}EXCEL_FILE = os.path.join("resources", "exhibitors.xlsx")
    LABELS_ROW = 2
    def handle_single_entry(self, entry):
        '''any special handling for a row from the Excel file'''
        pass
    def handleExcelRowEntry(self, entry):
         '''identify the unique key for this entry (row of the Excel file)'''
        key = entry["Name"]
        self.db[key] = entry
```
<span id="page-35-3"></span>**class** APS\_BlueSky\_tools.utils.**ExcelDatabaseFileGeneric**(*filename*, *labels\_row=3*) Generic (read-only) handling of Excel spreadsheet-as-database

Table labels are given on Excel row N, self.labels\_row =  $N-1$ 

```
handleExcelRowEntry(entry)
    use row number as the unique key
```
<span id="page-35-0"></span>APS\_BlueSky\_tools.utils.**connect\_pvlist**(*pvlist*, *wait=True*, *timeout=2*, *poll\_interval=0.1*) given a list of EPICS PV names, return a dictionary of EpicsSignal objects

PARAMETERS

pvlist [list(str)] list of EPICS PV names

<span id="page-36-2"></span>wait [bool] should wait for EpicsSignal objects to connect, default: True

timeout [float] maximum time to wait for PV connections, seconds, default: 2.0

poll\_interval [float] time to sleep between checks for PV connections, seconds, default: 0.1

```
APS_BlueSky_tools.utils.ipython_profile_name()
     return the name of the current ipython profile or None
```
Example (add to default RunEngine metadata):

```
RE.md['ipython_profile'] = str(ipython_profile_name())
print("using profile: " + RE.md['ipython_profile'])
```

```
APS_BlueSky_tools.utils.print_snapshot_list(db, **search_criteria)
     print (stdout) a list of all snapshots in the databroker
```
USAGE:

```
print_snapshot_list(db, )
print_snapshot_list(db, purpose="this is an example")
print_snapshot_list(db, since="2018-12-21", until="2019")
```
EXAMPLE:

```
In [16]: from APS_BlueSky_tools.utils import print_snapshot_list
   ...: from APS_BlueSky_tools.callbacks import SnapshotReport
    ...: print_snapshot_list(db, since="2018-12-21", until="2019")
   ...:
= ======== ========================== ==================
# uid date/time purpose
= ======== ========================== ==================
0 d7831dae 2018-12-21 11:39:52.956904 this is an example
1 5049029d 2018-12-21 11:39:30.062463 this is an example
2 588e0149 2018-12-21 11:38:43.153055 this is an example
= ======== ========================== ==================
In [17]: SnapshotReport().print_report(db["5049029d"])
========================================
snapshot: 2018-12-21 11:39:30.062463
========================================
example: example 2
hints: {}
iso8601: 2018-12-21 11:39:30.062463
look: can snapshot text and arrays too
note: no commas in metadata
plan_description: archive snapshot of ophyd Signals (usually EPICS PVs)
plan_name: snapshot
plan_type: generator
purpose: this is an example
scan_id: 1
software_versions: {
    'python':
        '''3.6.2 |Continuum Analytics, Inc.| (default, Jul 20 2017, 13:51:32)
       [GCC 4.4.7 20120313 (Red Hat 4.4.7-1)]''',
    'PyEpics': '3.3.1',
    'bluesky': '1.4.1',
    'ophyd': '1.3.0',
```

```
'databroker': '0.11.3',
   'APS_Bluesky_Tools': '0.0.38'
   }
time: 1545413970.063167
uid: 5049029d-075c-453c-96d2-55431273852b
========================== ====== ================ ===================
timestamp source name value
========================== ====== ================ ===================
2018-12-20 18:24:34.220028 PV compress [0.1, 0.2, 0.3]
2018-12-13 14:49:53.121188 PV gov:HOSTNAME otz.aps.anl.gov
2018-12-21 11:39:24.268148 PV gov:IOC_CPU_LOAD 0.22522317161410768
2018-12-21 11:39:24.268151 PV gov:SYS_CPU_LOAD 9.109026666525944
2018-12-21 11:39:30.017643 PV gov:iso8601 2018-12-21T11:39:30
2018-12-13 14:49:53.135016 PV otz:HOSTNAME otz.aps.anl.gov
2018-12-21 11:39:27.705304 PV otz:IOC_CPU_LOAD 0.1251210270549924
2018-12-21 11:39:27.705301 PV otz:SYS_CPU_LOAD 11.611234438304471
2018-12-21 11:39:30.030321 PV otz:iso8601 2018-12-21T11:39:30
========================== ====== ================ ===================
exit_status: success
num_events: {'primary': 1}
run_start: 5049029d-075c-453c-96d2-55431273852b
time: 1545413970.102147
uid: 6c1b2100-1ef6-404d-943e-405da9ada882
```
- <span id="page-37-2"></span>APS\_BlueSky\_tools.utils.**text\_encode**(*source*) encode source using the default codepoint
- <span id="page-37-3"></span>APS\_BlueSky\_tools.utils.**to\_unicode\_or\_bust**(*obj*, *encoding='utf-8'*) from: <http://farmdev.com/talks/unicode/>
- <span id="page-37-4"></span>APS\_BlueSky\_tools.utils.**unix\_cmd**(*command\_list*) run a UNIX command, returns (stdout, stderr)

## <span id="page-37-0"></span>**1.11 synApps busy record**

see the synApps busy module suppport: <https://github.com/epics-modules/busy>

<span id="page-37-6"></span>Ophyd support for the EPICS busy record

Public Structures

[busyRecord](#page-37-5)(\*args, \*\*kwargs)

```
class APS_BlueSky_tools.synApps_ophyd.busy.busyRecord(*args, **kwargs)
```
## <span id="page-37-1"></span>**1.12 synApps sscan record**

see the synApps sscan module suppport: <https://github.com/epics-modules/sscan>

<span id="page-37-7"></span>Ophyd support for the EPICS synApps sscan record EXAMPLE

<span id="page-38-4"></span>import APS\_BlueSky\_tools.synApps\_ophyd scans = APS\_BlueSky\_tools.synApps\_ophyd.sscanDevice("xxx:", name="scans")

#### Public Structures

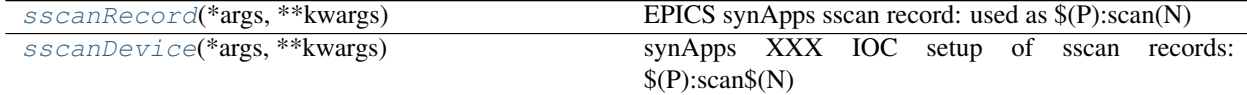

#### Private Structures

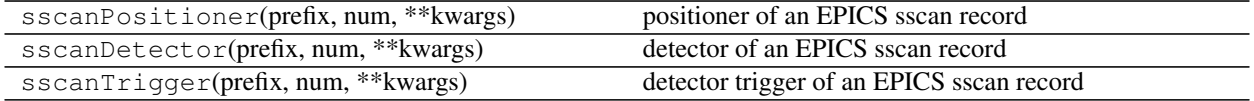

<span id="page-38-1"></span>**class** APS\_BlueSky\_tools.synApps\_ophyd.sscan.**sscanRecord**(*\*args*, *\*\*kwargs*) EPICS synApps sscan record: used as \$(P):scan(N)

**reset**() set all fields to default values

**set**(*value*, *\*\*kwargs*) interface to use bps.mv()

```
class APS_BlueSky_tools.synApps_ophyd.sscan.sscanDevice(*args, **kwargs)
    synApps XXX IOC setup of sscan records: $(P):scan$(N)
```
### **reset**()

set all fields to default values

## <span id="page-38-0"></span>**1.13 synApps swait record**

The swait record is part of the calc module: [https://htmlpreview.github.io/?https://raw.githubusercontent.com/](https://htmlpreview.github.io/?https://raw.githubusercontent.com/epics-modules/calc/R3-6-1/documentation/swaitRecord.html) [epics-modules/calc/R3-6-1/documentation/swaitRecord.html](https://htmlpreview.github.io/?https://raw.githubusercontent.com/epics-modules/calc/R3-6-1/documentation/swaitRecord.html)

<span id="page-38-3"></span>see the synApps calc module suppport: <https://github.com/epics-modules/calc>

Ophyd support for the EPICS synApps swait record

EXAMPLES:;

import APS\_BlueSky\_tools.synApps\_ophyd calcs = APS\_BlueSky\_tools.synApps\_ophyd.userCalcsDevice("xxx:", name="calcs")

calc1 = calcs.calc1 APS\_BlueSky\_tools.synApps\_ophyd.swait\_setup\_random\_number(calc1)

APS\_BlueSky\_tools.synApps\_ophyd.swait\_setup\_incrementer(calcs.calc2)

calc1.reset()

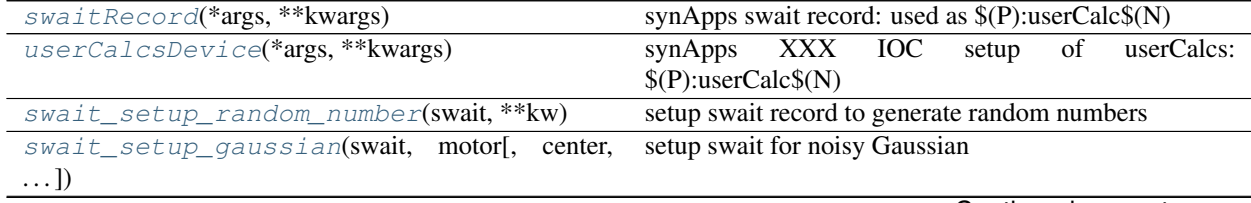

Continued on next page

<span id="page-39-6"></span><span id="page-39-5"></span><span id="page-39-4"></span><span id="page-39-3"></span><span id="page-39-2"></span><span id="page-39-1"></span><span id="page-39-0"></span>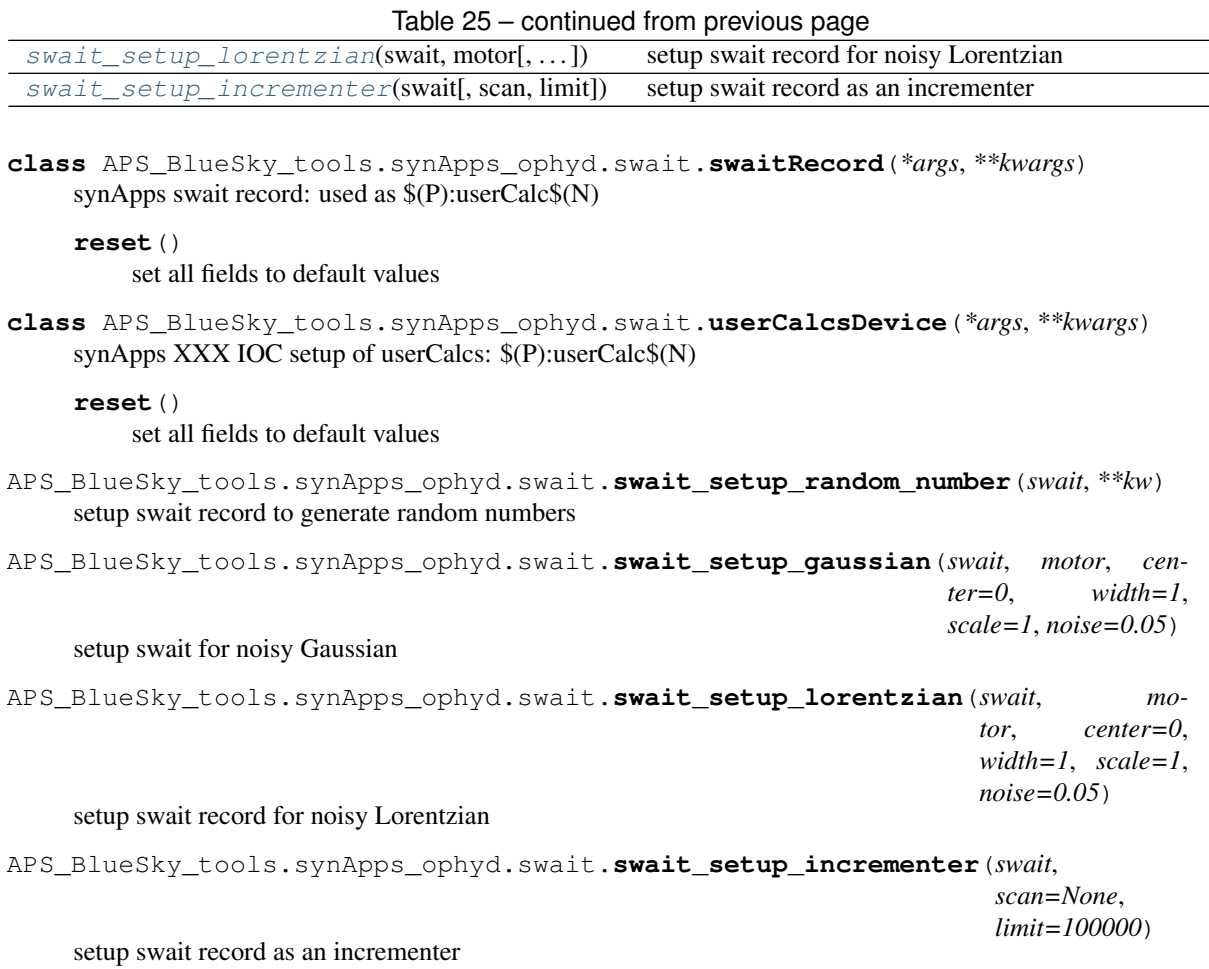

# CHAPTER 2

Indices and tables

- <span id="page-40-0"></span>• genindex
- modindex
- search

## Python Module Index

#### <span id="page-42-0"></span>a

APS\_BlueSky\_tools.callbacks, [9](#page-12-0) APS\_BlueSky\_tools.devices, [10](#page-13-0) APS\_BlueSky\_tools.examples, [9](#page-12-1) APS\_BlueSky\_tools.filewriters, [23](#page-26-0) APS\_BlueSky\_tools.plans, [26](#page-29-0) APS\_BlueSky\_tools.signals, [30](#page-33-0) APS\_BlueSky\_tools.snapshot, [6](#page-9-0) APS\_BlueSky\_tools.suspenders, [31](#page-34-0) APS\_BlueSky\_tools.synApps\_ophyd.busy, [34](#page-37-6) APS\_BlueSky\_tools.synApps\_ophyd.sscan, [34](#page-37-7) APS\_BlueSky\_tools.synApps\_ophyd.swait, [35](#page-38-3) APS\_BlueSky\_tools.utils, [31](#page-34-1)

## Index

## A

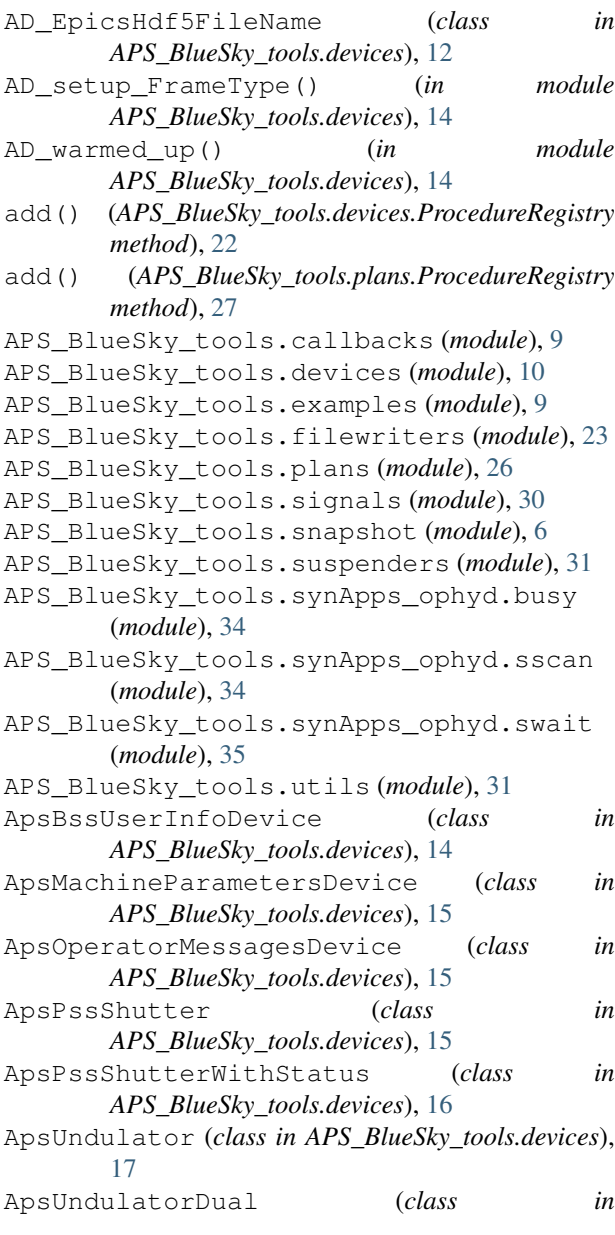

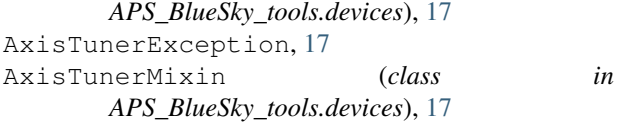

## B

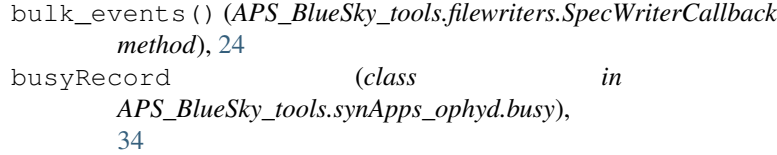

## C

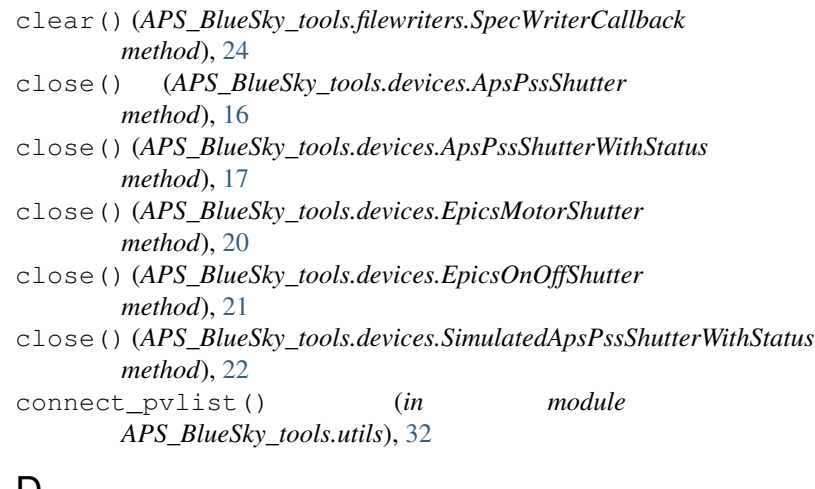

### D

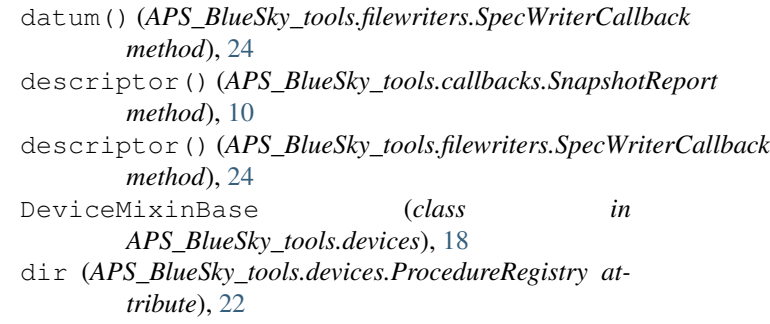

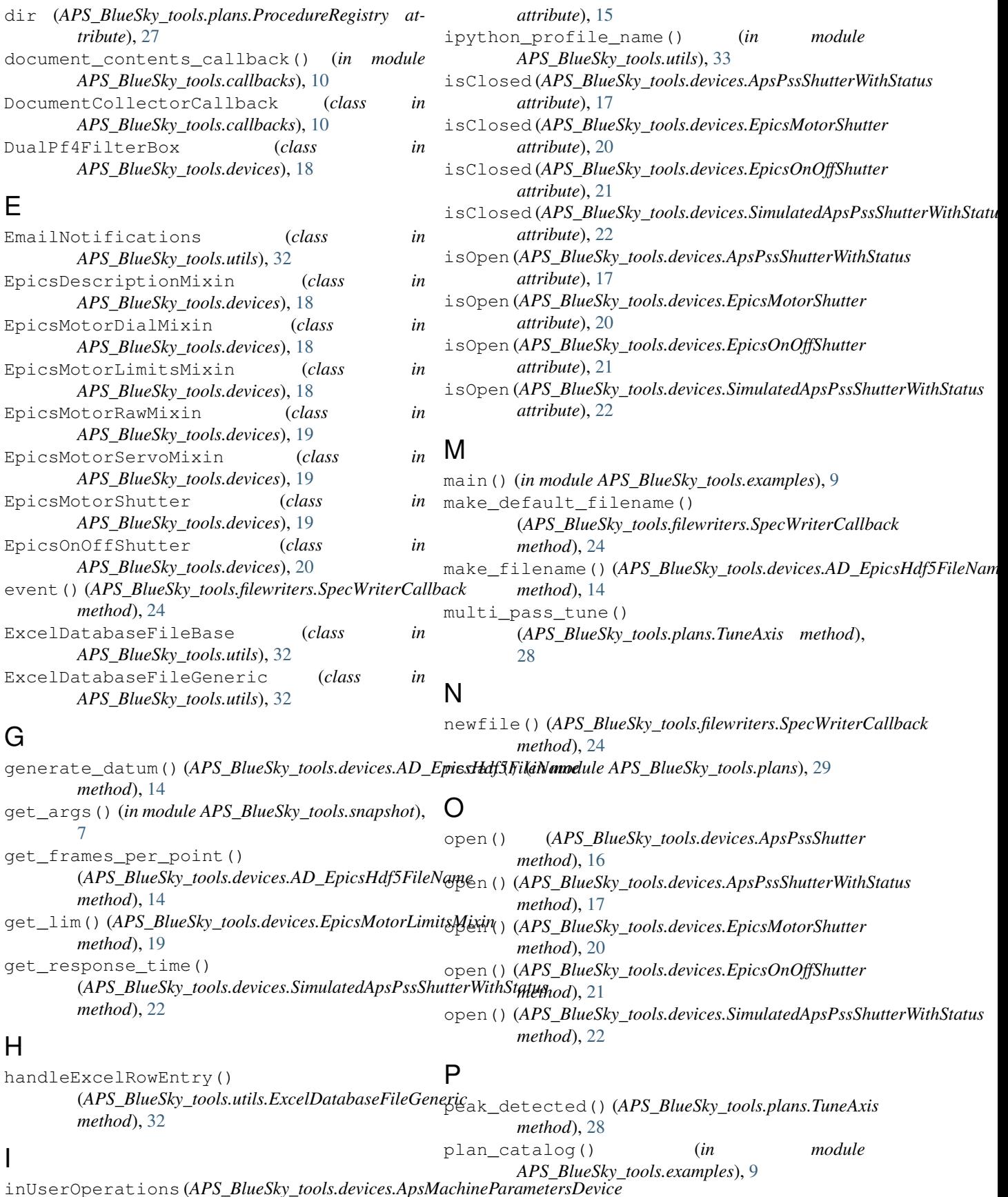

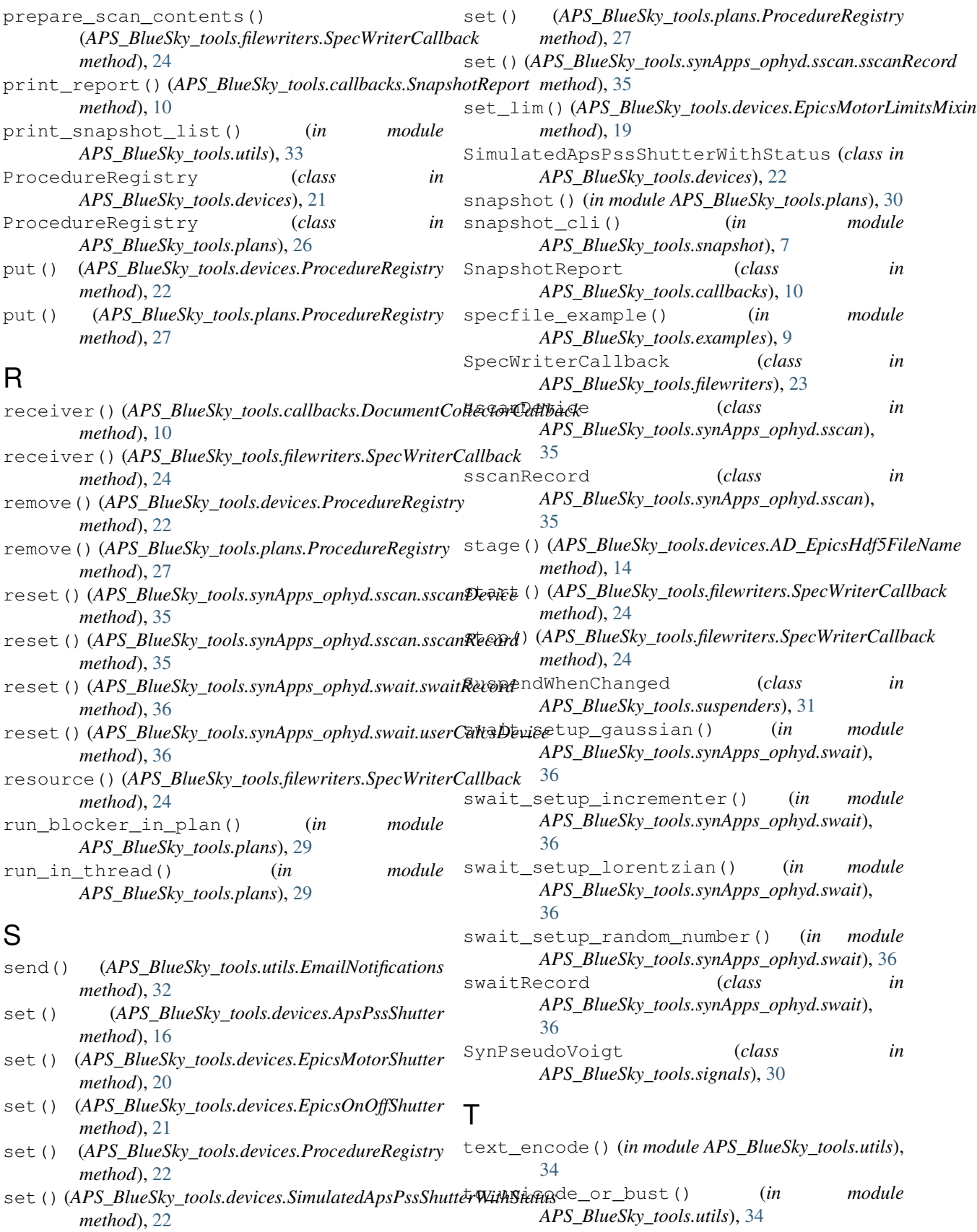

tune() (*APS\_BlueSky\_tools.plans.TuneAxis method*), [28](#page-31-3) tune\_axes() (*in module APS\_BlueSky\_tools.plans*), [30](#page-33-4) TuneAxis (*class in APS\_BlueSky\_tools.plans*), [27](#page-30-6)

## U

```
unix_cmd() (in module APS_BlueSky_tools.utils), 34
use_EPICS_scaler_channels() (in module
       APS_BlueSky_tools.devices), 22
usefile() (APS_BlueSky_tools.filewriters.SpecWriterCallback
       method), 24
userCalcsDevice (class in
       APS_BlueSky_tools.synApps_ophyd.swait),
       36
```
## W

write\_header() (*APS\_BlueSky\_tools.filewriters.SpecWriterCallback method*), [25](#page-28-2)

write\_scan() (*APS\_BlueSky\_tools.filewriters.SpecWriterCallback method*), [25](#page-28-2)